# **1. UVOD**

Živimo u 21.stoljeću, stoljeću tehnologije, napretka i inovacija. No jednu smo inovaciju naslijedili iz prošlog stoljeća na kojoj će se temeljiti velik dio naše buduće stvarnosti i komunikacije: internet. Danas, gotovo prisutan u svakoj zemlji svijeta, zauzima mjesto među stvarima bez kojih današnji način života ne bi mogli zamisliti. Primarno korišten kao nepresušan izvor informacija, Internet je mreža koja, prije svega, povezuje narode, civilizacije i kulture u jednu globalnu mrežu. Internet je mjesto razmjene tih istih informacija te je postao jedan vid komunikacije. Ubrzao je procese razumijevanja i rješavanja mnogih problema te nas gotovo prisilio da napustimo neke druge vidove naše kulture koji su dugo bili dio naše tradicije. Pa sjetimo se samo pisanje pisama, različitih dopisa, rješenja…Internetom se danas obavljaju takve stvari jednostavno, i prije svega, brzo. Današnji način života u potpunosti je prihvatio Internet jer današnjem čovjeku itekako dobro služi svrsi: brzo i jednostavno.

No koliko god mi hvalili Internet jer nam olakšava život onoliko koliko mi želimo, činjenica je da današnji čovjek nije u potpunosti upoznat sa svim njegovim prednostima. Neki ljudi žele naučiti jer u njemu vide budućnost, no neki su bili prisiljeni sjesti i malo pronjuškati svijetom world wide web-a. Djeca s užitkom surfaju u potrazi za informacijama, novim načinima igranja omiljene igrice, ali odrasli (a to se ponajmanje odnosi na generaciju odraslu na crno-bijelim tv-ima) nezadovoljno frkću nosom jer su se izgubili među hrpom informacija. Moram priznati da se i ja znam izgubiti pa tako da mogu razumijeti naše stare. Međutim to ne znači da se oni nikada neće moći kvalitetno koristiti internetom. Baš naprotiv, treba učiti jer je Internet dio naše i svjetske stvarnosti.

Zato ću u ovom seminaru prije svega govoriti o tome što je Internet zapravo te kako riješiti neke početničke probleme poput uključivanja na mrežu. Olakšati nekome početak znači zainteresirati ga i za teže stvari. A ja se nadam da hoće. Ja osobno još i mogu zamisliti život bez "mreže" no mlađe generacije neće moći. Uvući će im se u život i postat jedna kultura za sebe.

Uostalom Internet neki i smatraju kulturom budućnosti.

# **2. ŠTO JE INTERNET?**

Internet možemo definirati kao svjetsku računalnu informacijsku mrežu, sastavljenu od velikog broja manjih međusobno povezanih računalnih mreža, koja omogućava prijenos informacija između računala koji čine mrežu. Dakle internet bismo mogli definirati kao mrežu svih mreža. To doslovce znači da je to najveća mreža koja povezuje milijune osobnih računala, lokalne (LAN) i raširene (WAN) mreže u zajedničku mrežu. Računala i pojedine mreže pritom su u internet povezani na različite načine. Tako razlikujemo više vrsta veza kojima se služi internet. S jedne strane prosječni se korisnik u većem dijelu svijeta spaja na internet putem modema. S druge strane postoje veze kojima se povezuju računala koje zovemo serveri, hostovi ili čvorovi. To su većinom iznimno snažna računala sposobna za obradu ogromnih količina podataka, a upravo preko njih se pojedinci spajaju modemom na internet. Serveri su najčešće umreženi satelitskim i radijskim vezama te svjetlovodnim i telefonskim kablovima. Ta računala su povezana specijaliziranim računalima koje nazivamo usmjernicima (routerima). Usmjernici provjeravaju kamo idu podaci koji se kreću preko interneta te odlučuju kojim će ih putem poslati.

Za razliku od tradicionalnih medija za prijenos podataka kao što su radio i televizija internet je decentralizirana mreža što znači da nema središnjeg mjesta iz kojeg je upravljana. Podaci putuju mrežom podijeljeni u pakete. Svaki od tih paketa sadrži podatke o tome odakle je krenuo i gdje mu je odredište. Upravo zbog toga nije važno kojim smjerom ovi paketi prolaze sve dok su na svom odredištu pravilno sastavljeni, dakle nije važno kojim putem poslana poruka putuje internetom - ona će na kraju naći svoj put do cilja. Za njihovo pravilno putovanje internetom te sastavljanje na odredištu brine se TCP/IP protokol, koji ima zadatak da poruka stigne u istom obliku u kojem je poslana. Internet je zasnovan na klijentserver relaciji između računala nazvanoj klijent-server arhitektura. U klijent-server arhitekturi neka računala se ponašaju kao serveri ili poslužitelji podataka, dok se druga računala ponašaju kao klijenti ili primatelji podataka, i to tako da računalo klijent može pristupiti mnogim različitim serverima, a pojedinačnom serveru može pristupiti više različitih računala klijenata. Jednom kada računalo klijent uspostavi vezu sa serverom koji sadrži tražene informacije, server ih šalje klijentu u obliku datoteke (file). Poseban računalni program zvan preglednik (browser) omogućava korisniku traženje dokumenta.

### **3. POVIJEST INTERNETA**

Razvoj interneta kao globalne mreže ponajprije je ovisio o razvoju sredstava komuniciranja. Izumi telegrafa, telefona, radija i računala bili su tako podloga za pojavu interneta.

Internet je nastavak računalne mreže uspostavljene u Sjedinjenim Američkim Državama tijekom 1960. godine od Advanced Research Projects Agency (ARPA), koja je povezivala nekoliko računala u četiri sveučilišta u državama Kalifornija i Utah. Ta prva računalna mreža uopće, nazvana je ARPANET (ARPA NETwork). Znanstvenici su izgradili ARPANET s namjerom da to bude mreža koja će još uvijek uspješno raditi i u slučaju da dio mreže bude oštećen. Takav koncept bio je važan vojnim organizacijama koje su proučavale načine da održe komunikacijske mreže u funkciji i u slučaju nuklearnog rata. Bilo je to vrijeme hladnog rata, i upravo ta stalna ratna opasnost i želja da se uvijek bude ispred protivnika, donijela je svijetu mnoge proizvode i tehnološke inovacije kojih, kako smatraju neki povjesničari ne bi bilo bez Hladnog rata. Prvotno zamišljen kako bi omogućio visoku učinkovitost u komunikaciji između istraživačkih centara, sveučilišta i vladinih agencija SAD-a internet je ubrzo prerastao u internacionalnu mrežu dostupnu svima. Kako je ARPANET rastao u 1970-ima, sa sve više i više sveučilišta i institucija koji su se spajali na njega, korisnici su uvidjeli potrebu razvijanja standarda za put kojim će podaci biti prenošeni internetom.

### *KRONOLIGIJA:*

Prva zabilježena deskripcija socijalne interakcije omogućene putem mreže bila je serija dokumenata koju je napisao J.C.R. Licklider u kolovozu 1962. godine, raspravljajući o svojem konceptu "Galactic Network". On je zamislio globalno povezan set računala preko kojih bi svatko vrlo brzo mogao pristupati podacima i programima sa bilo koje stranice. Ovaj koncept bio je vrlo sličan internetu danas. Licklider je inače bio na čelu istraživačkog tima računalnog istraživačkog programa u DARPA-i (U.S. Defense Advanced Research Projects Agency), koji je započet u listopadu 1962.

Godine 1969. ARPANET povezuje prva četiri sveučilišta u Sjedinjenim Američkim Državama, tako što su istraživači u četiri kampusa u Sjedinjenim Državama stvorili prve servere ARPANETA, povezujući Stanford Research Institute, UCLA, University of California Santa Barbara i University of Utah. Tako je nastao internet.

U listopadu 1972. godine Robert E. Kahn organizirao je veliku demonstraciju ARPANETA na International Computer Communication Conference (ICCC). Bila je to prva javna demonstracija nove tehnologije. Te iste godine, iako u eksperimentalnoj fazi, predstavljena je i elektronička pošta.

Godine 1973. ARPANET se širi u međunarodnim okvirima, povezujući University College u Londonu i Royal Radar Establishment u Norveškoj. Te je godine DARPA pokrenula istraživački program koji je trebao istražiti tehnike i tehnologije za međusobno povezivanje različitih mreža. Projekt je nazvan Internetting project, a sistem mreža koji je bio produkt istraživanja, nazvan je "Internet". Sustav protokola, koji je nastao ovim projektom, postao je poznat kao TCP/IT Protocol Suite (nakon što su razvijeni protokoli Transmission Control Protocol (TCP) i Internet Protocol (IP).

Od 1974. do 1981. godine, ARPANET se proširio iz vojno-istraživačkih krugova, i tako se šira javnost upoznaje s činjenicom da se umrežena računala mogu koristiti i u svakodnevnom životu u komercijalne svrhe.

Godine 1976. britanska kraljica Elizabetha šalje svoju prvu kraljevsku e-mail poruku.

Godine 1979. Tom Truscott i Jim Ellis, studenti s Duke Universitya i Steve Bellovin sa Sveučilišta u Sjevernoj Karolini uspostavili su prve USENET newsgrupe. Korisnici iz čitavog svijeta priključili su se diskusijskim grupama u razgovorima o mreži, politici, religiji i tisućama drugih tema.

Godine 1982. po prvi put je upotrijebljen termin internet.

Godine 1983. TCP/IP je postao jedinstveni jezik interneta.

Godine 1984. William Gibson prvi je put upotrijebio naziv "Cyberspace" u svom romanu "Neuromancer". U to je vrijeme broj hostova interneta prešao 1000.

Godine 1987. broj čvorova interneta prelazi 10 000.

Od 1988. godine internet postaje jedno od osnovnih sredstava komunikacije, a počinju se javljati i pitanja privatnosti i sigurnosti u digitalnom svijetu. Ta pitanja su postala još naglašenija 1. studenog iste godine, kada je program nazvan "internetski crv" privremeno onesposobio između 6000 i 60 000 hostova interneta.

Godine 1990. ARPANET prestaje postojati. Iste godine broj hostova prelazi 300 000.

Godine 1991. rođen je The World Wide Web. Na Sveučilištu u Minnesoti grupa istraživača koju je vodio programer Mark MaCahill stvara "Gopher", prvi pointand-click način navigacije po datotekama na internetu. Te iste, 1991. godine, Tim Berners-Lee, koji je radio u laboratoriju CERN u Švicarskoj, izumio je kod "alt.hypertekst", koji je omogućio kombiniranje riječi, slike i zvuka na stranicama weba.

Godine 1993. pušten je u upotrebu Mosaic, prvi grafički baziran preglednik weba.

Godine 1995. grupa programera iz Sun Microsytemsa na čelu s Jamesom Goslingom stvorila je program nazvan Java.

Godine 1996. postoji više od 10 milijuna hostova.

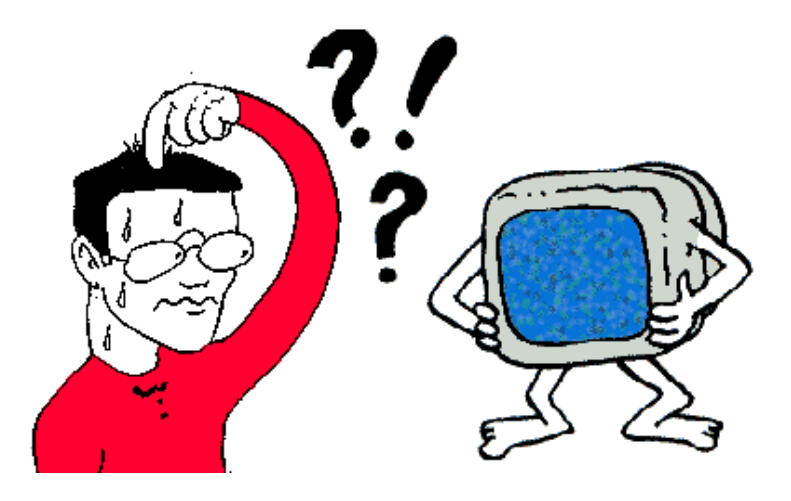

# **4. INTERNET PROTOKOLI I SERVISI**

Kako smo već istaknuli, Internet je mreža svih mreža i ona se kao takva temelji na, već spomenutim, TPC/IP protokolima. No pitanje je: Što su protokoli?

Unutar interneta, mreže (LAN i WAN) međusobno povezane moraju nekako međusobno komunicirati, a sama komunikacija je nemoguća ukoliko ne postoji neki zajednički jezik. U slučaju komunikacije dvaju računala, govorimo o protokolima. To je skup nekih pravila koja određuju načina slanja podataka preko mreže. Svaki od protokola ima svoje specifičnosti. Računala se mogu razumjeti jedino ako koriste isti protokol na istoj razini komunikacije.

Pa nabrojimo neke važne protokole:

IP (Internet Protocol)- protokol koji omogućuje datagramima (paketićima informacija) da stignu tamo kamo trebaju.

UDP (User Datagram Protocol)- ne ostvaruje stalnu vezu među računalima te ne provjerava greške prilikom prenošenja podataka.

TCP (Transmission Control Protocol)- uz UDP najosnovniji protokol na internetu koji ostvaruje stabilnu vezu među računalima tj. oni konstantno razmjenjuju podatke. Pouzdan je jer provjerava da li su pristigli podaci ispravni, pa zbog silne kontrole koju svaki datagram prolazi dosta se gubi na vremenu prijenosa.

TCP/IP- označava skup Internet protokola

SMTP (Simple Mail Transfer Protocol)- brine se o slanju i primanju elektronske pošte. Nadograđuje se na TCP.

FTP (File Transfer Protocol)- protokol, ali i usluga prenošenja podataka (binarnih i tekstualnih) između dva računala na internetu. To je jedan od najranijih protokola interneta, a sve do 1995. godine bio je prema obimu prenošenih podataka najkorišteniji protokol interneta. Od tada ga prestiže HTTP protokol odnosno world wide web. Premda manje popularan od weba još uvijek se često koristi u internet zajednici, ali ponajviše u kombinaciji s webom. FTP protokol omogućava prelazak datoteka sa jednog računala na drugi. Za razliku od Weba, sadržaj dokumenta se ne vidi dok se ne skine sa udaljenog računala. Pomoću FTP se najčešće skidaju programi i velike datoteke sa udaljenih računala.

HTTP (HyperText Transfer Protocol)- zaslužan za prijenos Web stranica od poslužitelja do klijenta, tj. zaslužan za prijenos hiperteksta (zajedničko ime za pravila za izmjenu teksta, slike, zvuka i drugih multimedijskih datoteka na kojima je baziran Web). Dok jezik HTML omogućuje istodobno prikazivanje teksta i slike protokol HTTP se brine kako će te slike i tekst biti prenošeni preko interneta.

NNTP (Network News Transfer Protocol)-protokol za prenošenje novinskih članaka između novinskih grupa na NEWS poslužiteljima te s poslužitelja na osobno računalo. Radi se o sustavu u kojemu svatko može sudjelovati tako da postavi pitanje ili da svoj odgovor u točno određenom direktoriju na NEWS poslužitelju. U roku od nekoliko sati na pitanje će vjerojatno biti odgovoreno i to zahvaljujući velikom broju posjetitelja takvih novinskih grupa. Novinske grupe su i zamišljene upravo radi razmjene iskustava pa se tako u njima na relativno lagan način može doći do odgovora na postavljena pitanja. Za pregled novinskih grupa na osobnom računalu potreban je program za njihovo pregledavanje, a većina današnjih web pretraživača imaju integrirane vlastite programe za tu svrhu.

# **E-MAIL**

Put pisma može trajati danima, tjednima ako je pismo poslano na drugi kraj svijeta. Kako bi uštedjeli na vremenu i novcu, sve više ljudi koristi elektroničku poštu. Brza je, jednostavna i puno jeftinija od obične pošte. E-mail je servis koji koristi SMTP (Simple Mail Transfer Protocol) odnosno POP3 (Post Office Protocol 3) protokole koji omogućuju prenošenje elektroničke pošte preko interneta. Taj servis od samih je početaka interneta jedan od najpopularnijih servisa, a to će i dalje ostati upravo zbog njegove važnosti u komunikaciji na svim razinama.

U svom najjednostavnijem obliku, *e-mail* poruka je elektronička poruka poslana s jednog računala na drugo. Možete slati ili primati privatne ili poslovne tekstualne poruke s dodacima poput slika ili dokumenata oblikovanih u drugim programima. Možete slati čak i kompjuterske programe.

Elektronička pošta je:

brza - samo par sekundi do primatelja

jeftina - košta manje od poštanske marke

praktična - na bilo kojem računalu koje se može spojiti na Internet

univerzalna - smanjuje udaljenosti i vremenske barijere kada se komunicira «preko mora i planina»

No da bi radili s poštom bitna su dva «agenta»: Mail User Agent (MUA) i Mail Transport Agent (MTA). Ta dva agenta rade ovako: ukoliko sastavljamo neki mail, mi radimo sa MUA. To je program u kojem pišemo i čitamo našu poštu. Također MUA prosljeđuje našu poštu MTA, programu koji se dalje bavi transportom pošte koristeći protokol SMTP. Postupak je isti i ako primamo poštu. Tada MTA stavlja vašu poštu u poštanski sandučić odakle je možemo pročitati.

Svaka naša e-mail poruka može se sastojati od teksta i nekih «priloga», tzv. attachments-a. U attachments-u možemo nekome poslati bilo tekst, sliku ili zvuk, i to ne samo jednom primatelju nego više njih odjednom.

### **GOPHER**

Servis više manje sličan webu s tim da nema mogućnost zajedničkog prikazivanja teksta i slike. Pojavio se nešto prije weba te je bio popularniji od njega sve do pojave prvih grafičkih preglednika.

#### **WORLD WIDE WEB**

WWW kreiran je 1991. god. u CERN-u, a začetnikom se smatra Tim Berners-Lee. Do danas je prošao kroz mnoge faze proširivanja i nadogradnje. Danas se Web sastoji od desetak milijuna web *siteova*. Web *site* se može sastojati od jedne ili više web stranica, a veliki web *siteovi* mogu se nalaziti na više poslužitelja na raznim stranama svijeta. Uzimajući sve to u obzir, www možemo nazvati ogromnom dinamičnom enciklopedijom na Internetu u kojoj možete pronaći informacije o gotovo svemu čega se sjetite. Količina informacija koje vam Web nudi i raznolikost njihovih sadržaja su zapanjujuće.

World Wide Web je grafički hipertekstualni način upotrebe interneta koji koristi protokol HTTP za prenošenje stranica weba i drugih podataka preko interneta (sa servera do korisnikova računala). Web stranice pisane su u HTML (Hypertext Markup Language) jeziku. Za taj način upotrebe interneta posjetitelj mora upotrebljavati preglednik weba, koji omogućuje posjetitelju interneta pregledavanje stranica pisanih u jeziku HTML.

 HTML nije pravi programski jezik poput Pascala, Visual Basica ili C++, već je zamišljen kao standardni sustav namijenjen opisivanju sadržaja i strukture stranica weba. On definira kako će se slika ili bilo koji drugi objekt na stranici weba postaviti u odnosu na tekst. Dokument napisan u jeziku HTML obično se naziva stranica HTML-a ili weba. Takve stranice izrađuju se kada se bilo kakav dokument (tekstovi, slike, glazba, filmovi) žele objaviti na webu. Same stranice izrađuju se umetanjem tagova HTML-a koji definiraju položaj i izgled teksta, slika, tablica i drugih objekata koje može koristiti stranica weba. Tagovi se uglavnom rabe po principu da postoji početni i završni tag. Tako npr. <html> određuje početak stranice HTML-a, a </html> određuje završetak stranice. Svi ostali tagovi te tekstovi postavljaju se između ova dva taga ili ih preglednik neće prikazati. Osim tagova HTML-a stranica može sadržavati elemente Javascripta, Jave i Active X-a. Ti elementi proširuju mogućnosti jezika HTML.

Bitne razlike po kojima se web razlikuje od ostalih načina upotrebe interneta je to što omogućava hipertekstualne veze između dokumenata, te što omogućuje kombinirano prikazivanje teksta, slika, zvuka i videa, dakle omogućuje integraciju informacijskih sadržaja. Hipertekst je dokument ili sustav s povezanim tekstualnim jedinicama. To je elektronička slika teksta ugrađenog u računalo i može se jedino unutar računalnog sustava ispunjavati, mijenjati i čitati. Koncepcija hiperteksta temelji se na računalnom sustavu koji korisniku pruža mogućnost prikazivanja kroz mrežu pojedinačnih tekstualnih sadržaja. Pristup tekstovima omogućava prepoznavanje položaja i smjer kretanja kroz mrežu. Osnovni je cilj hiperteksta spremanje sadržaja u računalo na takav način da ga korisnik može pregledavati i pretraživati na bilo koji način koji mu trenutno odgovara. Time se potpuno osigurava sloboda korisnika u procesu pretraživanja, a svaki sadržaj nosi oznaku veze s drugim sadržajem. Mreža veza čini strukturu modela hiperteksta. Veze imaju dva kraja: izvor i odredište. Obilježene veze između informacijskih jedinica pružaju takav sustav navigacije koji uvelike olakšava traženje odgovarajućeg sadržaja.

Još jedan važan element weba je **Uniform Resource Locator (URL)**. To je sustav adresiranja koji se koristi u preglednicima weba. Pomoću URL-a može se pozvati svaki dostupan dokument ne samo na webu već i općenito na internetu. URL adresa se sastoji od imena protokola koji se želi koristiti, imena servera kojem se želi pristupiti te od točnog mjesta (direktorija) na serveru na kojem se nalazi dokument kojem želite pristupiti.

Iz Web adrese (iliti URL-a) možemo saznati neke informacije. Kao na primjer:

-koji je tip domene, odakle dolazi i je li prikladna sadržaju koji tražimo (domena je hijerarhijska shema za indikaciju logičke i geografske mrežne pripadnosti web stranice). Na primjer, uobičajene su domene: .*edu* (education), *.gov* (government agency), .*org* (non-profit and research organisations)

-tko objavljuje stranicu i da li je to nečija osobna stranica

S obzirom da se može odabrati protokol koji želimo to znači da se preko preglednika weba može pristupiti i FTP, GOPHER ili NEWS, a ne samo poslužiteljima weba. Kako je web ipak najčešći protokol današnjice, a za njega su i napisani preglednici, uobičajeniji URL prefiks koji se koristi je http.

No Web se kao najpoznatija i najkorištenija usluga na Internetu često pogrešno poistovjećuje sa samim Internetom. Zato bi bilo dobro odmah napraviti razliku: Internet je globalna asocijacija računala koja nose podatke i omogućuje izmjenu informacija, dok je Web zbirka mreža međusobno povezanih dokumenata pomoću specifičnog Internet protokola HTTP-a.

# **PROXY**

Proxy je server namijenjen za kontrolu ili nadziranje internet prometa. Možemo reći da je Proxy dodatni software na serveru koji je posrednik između LAN-a i interneta. Mnogi Proxy serveri čuvaju zatraženi sadržaj tj. pamte nekoliko stotina posljednjih korištenih WWW stranica.. Slijedeći put, kad isti ili drugi korisnik na istoj mreži zatraži isti sadržaj, on se isporučuje sa proxy servera umjesto da se ponovo uzima sa interneta. No pod proxy serverom ne smatramo samo software, nego i hardware. To su kutije poput eksternog modema koja omogućuju pristup Internetu za mreže sa više računala bez instaliranja dodatnih modema.

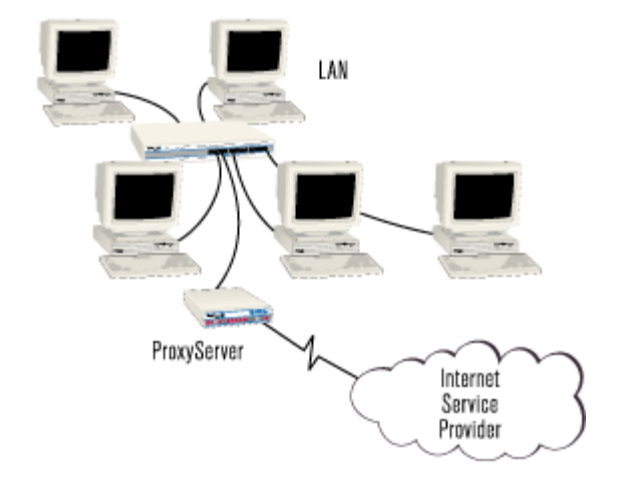

Vrlo jednostavno, skupni pristup Internetu omogućuje pristup Internetu za više korisnika kroz skupnu vezu, što je omogućeno mrežnim protokolom nazvanim mrežni prijevod adrese (NAT - Network Address Translation). Pomoću NAT-a uređaj za skupni pristup davatelju Internet usluga (ISP - Internet Service Provider) pojavljuje se kao priključak jednog korisnika sa samo jednom IP adresom (IP - Internet protocol address), dok uređaj istovremeno prati zahtjeve i vraća informacije za svakog korisnika zasebno.

# **5. NAČINI PRISTUPA INTERNETU**

Kako smo rekli, Internet je danas dio naših života. No lako je znatiželjnicima istraživati svijet www kad se jednom uđe u mrežu. Ipak prije toga ostaje pitanje kako doći do interneta i tako postati dio svjetske mreže?

Treba vam prije svega telefon, zatim kompjuter koji ima neki operacijski sustav (bilo koja verzija windows-a ili, još bolje linuxa), a nakon toga malo kompliciranije stvari kao što su modemi (ili ISDN adapteri) te paketi određenih ISP tvrtki koje nude cijelu paletu usluga koje se međusobno razlikuju po pretplati, cijeni uporabe te različitim dodatnim uslugama.

Kada se radi o modemima i ISDN-u korisnici su spojeni žicom (vodovima) na Internet, no kako tehnologija napreduje razvijaju se i neki novi pristupi internetu tzv. bežični pristup (poput GSM, GPRS tehnologije). No o tome malo kasnije.

### **a) MODEMI**

Nakon kupovanja kompjutora, modemi predstavljaju početnu investiciju, naravno ako ga niste kupili sa samim kompjutorom.

Ime je dobio spajanjem dviju riječi koje u principu i objašnjavaju njegovu funkciju: MODulator-DEModulator. Budući da su telefonske linije već postojale prije, kad se došlo na ideju umrežavanja računala, nastojalo se iskoristiti i tu pogodnost i za prijenos drugih podataka. Jednostavno rečeno modem je «dodatak» na računalo, načinjen tako da koristi običnu telefonsku liniju za prenošenje digitalnih računalnih podataka.

Telefonske linije su napravljene za prijenos glasa, koji se jednostavno pretvara u električni signal pomoću mikrofona. Takav je signal analogan, stoga su i telefonske veze analogne. Računala su digitalna. Da biste digitalni signal prenijeli putem analogne linije, morat ćete mu «nešto» učiniti. U računalu se digitalni signal predstavlja prisutnošću ili odsustvom električne energije. Putem telefonske linije nije moguće prenijeti takva stanja. No kada biste našli način da to «treperenje» pretvorite u ton, mogli biste napraviti analognu verziju digitalnih podataka.

S obzirom na to da su telefonske linije osmišljene za prijenos zvuka, digitalni podaci se njima mogu prenositi u obliku analognih zvukova. Modem čita računalne digitalne signale i pretvara ih u zvukove. Ti se zvukovi šalju telefonskom linijom. Modem na drugoj strani linije prepoznaje tonove, ponovno ih pretvara u digitalni signal i šalje u računalo.

U mreži za prijenos podataka modem se priključuje između terminalnog uređaja (računala koji otprema ili prima digitalne signale) i uređaja za analogni prijenos signala koji od modema prima analogne signale odnosno modemu otprema također analogne signale.

Nadzor i upravljanje (biranje, programiranje) funkcijama modema može se ostvariti posebnim modulom koji je ugrađen u modem ili daljinski. S obzirom da analogni modemi mijenjaju (moduliraju) digitalne signale radi prijenosa po telefonskim kanalima, propusni opseg kanala ograničava brzinu prijenosa odnosno brzinu modulacije. Brzina modulacije je ona brzina kojom audio signal može da promijeni: frekvenciju, fazu, amplitudu ili kombinaciju nekih spomenutih veličina.

Prvi modemi koji su proizvedeni 60-tih i 70-tih godina zadovoljavali su *Bell* standarde. U *Bell* - laboratorijama definirani su standardi za korištenje sa *Bell* opremom. Neki od njih su: Bell 103, 201B, 201C, 208A, 208B itd. manje-više su po karakteristikama isti, razlikuju se samo po brzini prijenosa podataka.

Kasnije je Međunarodna Telegrafska Unija (ITU) donijela komunikacijske standarde koji su uvedeni pod oznakom «V». Neki su V.21, V.22, V.22 bis, V.25 i V.25 bis, V.32. itd. Danas je standard V.90.

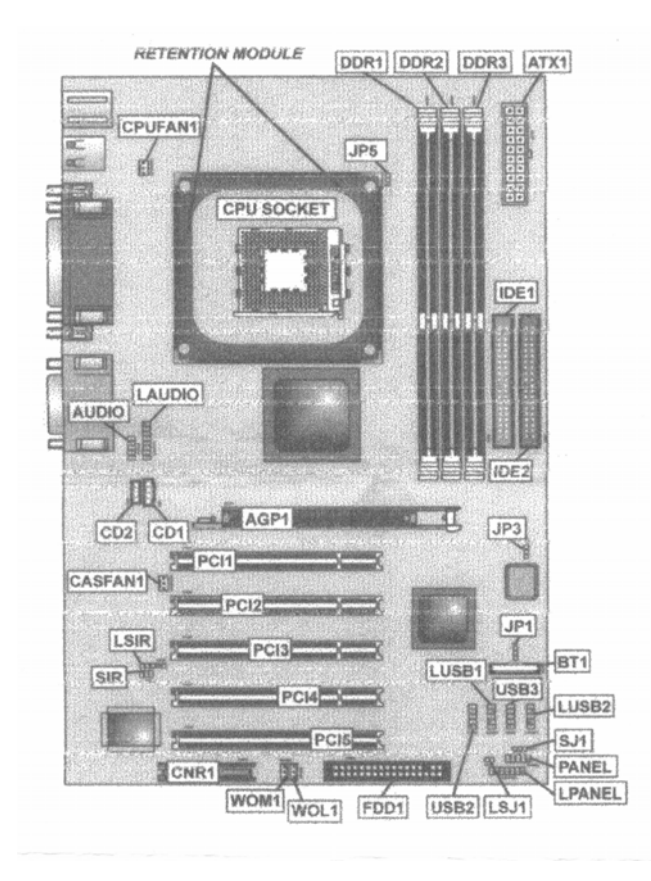

#### **Vrste V.90 modema:**

Pošto proizvodnja modema u svijetu ima mnogo, evo opisa modema samo najpoznatijih proizvođača:

#### *3Com U.S. Robotics Courier V. Everything 56K Analog Corporate Modem*

 Ovo je jedan od najboljih svjetskih poslovnih modema. Radi sa V.90 standardom i podržava x2 tehnologiju. Omogućuje brz prijenos podataka u jednom smjeru (ka računalu) brzinom do 56 Kb/s. *Courier V. Everything 56 K* se izrađuje u dva modela: unutrašnji i vanjski. Oba modela omogućuju brz i efikasan rad. Veoma značajna karakteristika ovog modema da je kompatibilan sa svim glavnim analognim modemskim standardnima i osigurava dobru vezu i neprekidan rad. Može da radi sa brzinom i od 300 b/s, to znači da ga možemo koristiti za univerzalne komunikacije. Univerzalan je i po pitanju sistemske podrške jer ga možemo koristiti sa *Windows 3.X, Windows 95, Windows 98, Windows NT, DOS, Machintosh, UNIX* ili bilo koji sistem koji podržava RS-232 serijski ulaz i AT komande.

 Ovaj modem je spreman za rad bez dodatnog podešavanja i kompatibilan je sa udaljenom konfiguracijom i upravljačkim mogućnostima. Podržava *Caller ID* i različite usluge ponuđene od strane telefonske kompanije. Ako mu se ugradi *Call-Selection* oprema, koja pravi razliku između faksa, podataka i govornih poziva, tada jedna telefonska linija postaje kompletan komunikacijski sistem.

*Courier V.Everything 56K* podržava asinhrnone ( sa AT komandama) i sinhrone ( sa V.25 bis ) komunikaciju. *Carrier Loss Redial* dodatak omogućava da modem ponovo bira zadnji broj koji je bio pozvan, ponovo uspostavi vezu i rezimira prijenos. Dizajniran je za neprekidan rad i podržava komutirane i iznajmljene dvožične linije. Ovaj modem posjeduje «*flash»* memoriju. U njoj se nalaze programi potrebni za rad samog modema. Riječ «*flash*» označava da je memoriju moguće prilagoditi novim verzijama. *Flash* memorija je svojevremeno korisnicima x2 i K56 flex modema osigurala bezbolnu nadgradnju na V.80 standard.

Karakteristike *Courier V. Everything 56K Analog Corporate Modem*

· Kompresija - V.42 bis i MNP 5

- · Korekcija greške V.42, HST veza i MNP 2 4
- · Faks standardi V.17 grupa III
- · Maksimalna brzina:

 Prema računalu: 56 Kb/s Od računala: 33,6 Kb/s Prijenos faksa: 14,4 Kb/s

· Modem standardi - ITU: V.90, V.34+, V.34, V.FC, V.32 terbo, V.32 bis, V.32, V.23, V.22 bis, V.22, V.21;*Bell*:212A,103

- · Način rada- asinhroni ili sinhroni
- Interface-RS-232
- $\cdot$  Snaga 115 VA, 60 Hz

#### *U.S. Robotics 56K V.90 Data/Fax modem*

 *56K V.90 Data/Fax modem* omogućuje najbrži prijenos podataka ka računalu preko postoječih analognih linija. Pomoću ovog modema možete da dobijete sve Internet pristupe koje želite od bilo koje službe koja omogućuje V.90 i x2 tehnologiju.

Ovaj modem se izrađuje u više verzija i to:

- · Vanjski
- · Unutrašnji
- · Unutrašnji Winmodem

Sva tri modela omogućuju iste karakteristike. Jedino verzija Winmodem se razlikuje od prethodnih po tome što njegov rad podržava glavni procesor iz PC-a u koji je ugrađen, dok vanjski i unutrašnji posjeduju svoj procesor za obradu. Pri ugradnji Winmodema treba voditi računa da procesor bude dovoljno jak. Teoretski većina Winmodema može da radi sa procesorima koji su brži od 166MHz.

Sve verzije 56K V.90 Data/Fax modema podržavaju Caller ID i različite krugove službi. Posjeduje mogućnost slanja i prijema informacija za vrijeme rada računala na drugim aplikacijama. Kada je u pitanju prijenos podataka ka računalu omogućava do 40% brži prijenos od V.34+ (33,6 Kb/s) modema. Kompatibilan je sa ISP-ovim x2 službama. Posjeduje ugrađenu *flash* memoriju tako da se automatski prilagođava kada ISP poveća tehnologiju do V.90.

Karakteristike *56K V.90 Data/Fax Modema*

- Kompresija-V.42 bis i MNP 5
- · Korekcija greške V.42 i MNP 2-4
- · Faks standard Klase I i II, softver V.17, grupa III
- · Vrsta linije komutirana
- · Maksimalna brzina:

 Prema računalu: 56 Kb/s Od računala: 33,6 Kb/s Prijenos faksa: 14,4 Kb/s

- · Modem standardi ITU:V.90, V.34+, V.34, V.FC, V.32 bis, V.32, V.29, V.27,V.23, V.22 bis, V.22, V.21;*Bell*:212A,103
- · Način rada asinhroni
- · Interface RS-232

Snaga -115 VA, 60 Hz

#### *U.S. Robotics 56K V.90 Voice Fax modem*

 Ovaj modem omogućuje brzi i dupleksni prijenos podataka. Kompatibilan je sa ISP - ovim x2 službama. Automatski se podešava kada vaš ISP poveća nivo do V.90 standarda što znači da posjeduje ugrađenu «*flash»* memoriju. Omogućuje prijenos podataka ka računalu do 40% brži u odnosu V.34+ (33.6 Kb/s) modema.

*56K V.90 Voice Fax modem* podržava *Caller ID* i različite krugove službi, što praktično znači da može da radi kao telefonska sekretarica. Modem se odlikuje velikom jasnoćom i visoko kvalitetanim dupleks prijenosom.

Puni dupleks omogućava pozivatelju i pozvanom korisniku da razgovaraju i slušaju jedan drugog istovremeno. Kao i svi ostali modemi ima dvije verzije, unutrašnji i vanjski koji se ne razlikuju po brzini prijenosa. Glavna karakteristika vanjskog modela je da omogućava prijem poziva u bilo koje vrijeme čak i ako je računala isključen. Oznaka «*Voice»* u nazivu modem označava da on može da radi i kako telefonska sekretarica. Kod unutrašnjeg modela postoji mogućnost prijenosa faksova i govornih poziva sve po jednoj telefonskoj liniji. Unutrašnji modem posjeduje signalizaciju za pager kada stigne poruka na faks ili na telefon. Uz oba modela dolazi CD-ROM sa softverom koji uključuje softver za pristup Internetu. Vanjski model dolazi sa Symantec Win Fax PRO faks - komunikacionim softverom, programom za glasovnu komunikaciju (*speakerphon*), glasovni *mail* i programom za faksiranje. To je praktično sve što vam treba da napravite vlastiti komunikacijski centar. Ovaj V.90 modem je kompatibilan sa ISP-ovom x2 službama.

Karakteristike 56K V.90 Voice Fax modema

- Kompresija-V.42 bis i MNP 5
- · Korekcija greške V.42 i MNP 2-4
- · Faks standardi Klase I i II, softver V.17, grupa III
- · Vrsta linije komutirana
- · Maksimalna brzina:

Za prijenos od računala: 56 Kb/s Za prijenos ka računala: 33,6 Kb/s Faks: 14,4 Kb/s

- · Modem standardi ITU:V.90, V.34+, V.34, V.FC, V.32 bis, V.32, V.29, V.27,V.23, V.22 bis, V.22, V.21;*Bell*:212A,103
- · Način rada asinhroni
- Interface oba su: RS-232 model 005605 (vanjski) ima USB
- · Snaga -115 VA, 60 Hz

Osnovna podjela modema, a to je i ona koju može uočiti i laik, je ona da postoje eksterni i interni modemi.

Eksterni modem je vanjski modem koji se spaja sa mozgom računala preko serijskog ulaza tzv. porta ili pomoću USB (Universal Serial Bus) ulaza. Da li ćemo spojiti modem preko porta ili USB ulaza ovisi o vrsti modema koji kupimo.

Interni modemi su oni koji se ugrađuju u sami mozak računala te nisu vidljivi izvana. Njih spajamo preko PC-slota ili preko CNR slota (Communications Network Riser). Spojim li modem preko PC ili CNR slota, to će utjecati na brzinu naše veze bez obzira koji modem imali. Danas su većini modema brzina prijenosa do 56 kb/s. Što znači da ta brzina prijenosa nije uvijek ista za sve informacije koje želimo dobiti. Ako pak modem priključimo na PC slot (koji je 32b) on će neke podatke prenositi brže nego ako isti modem uključimo u CNR slot (koji je 16 b).

Druga podjela modema je:

-hardwarski

-softwarski

Obadva modema su na izgled ista (fizički su gotovo identična), no ipak se razlikuju i po vanjskom izgledu i po načinu rada.

Kod softverskih modema, dio funkcija koje je tradicionalno obavljala elektronika u samom modemu prebačen je na CPU, odnosno na driver. Kao što sam već spomenula, pravi modem (hardware) primaju analogne signale iz telefonskih žica te ih pretvaraju u digitalne signale koje computer može razumjeti. Pravi modemi to rade potpuno sami uz pomoć svojih čipova koji su na njega ugrađeni. Soft-modemi pretvorbu signala ne vrše sami. Umjesto toga oni koriste snagu procesora kako bi mogli vršiti pretvorbu signala. Oni su tek sučelje (poveznik) kako bi naš computer mogao razumjeti analogne signale te zato koristi Windows software. Zbog toga tzv. winmodemi ne rade pod linuxom. Mi možemo uzeti modem u ruke (ako se radi o internom modemu) i prebrojati broj čipova na samom modemu. Velik broj čipova obično znači da modem koristi te čipove za pretvorbu signala te da to obavlja sm. Mali broj čipova, s druge pak strane, obično od 1-4 znače da se radi o modemu koji

pretvorbu signala ne vrši sam nego da on jednostavno samo prebacuje signal operacijskom sustavu.

Ovo je znatno jeftinije za kompaniju koja proizvodi modem, pa su samim time ovi modemi i jeftiniji. Ali ova ušteda je višestruko nadoknađena gubitkom u performansama. Izraženije je opterećenje procesora prilikom surfanja. Budući da procesor u multitasking okruženju mora raditi više zadataka istovremeno, preopterećenje se izražava u čestom pucanju veze i generalno slaboj kvaliteti linije. Također, ovi modemi neće raditi na starijim računalima (minimalno Pentium Celeron

Hardverski modemi su relativno trivijalni uređaji, tako da bi morali raditi na svim OS bez ikakvih posebnih driver-a. Kod softverskih modema problem se javlja u tome što je u stvari suština samog uređaja u driver-u.

Proizvođači modema najčešće nastoje sakriti činjenicu da je njihov modem softverski koliko god je to moguće. Čak je bilo slučajeva modema na kojima jasno piše «hardware», a u stvari je u pitanju soft-modem. Jedina mogućnost jeste pretraživanje interneta za detaljnijim podacima o modemu.

Postoji jedan uglavnom pouzdan test koji se mora izvršiti na računalu gdje je modem propisno instaliran (pod Windowsom). Dakle, u **Control Panelu** pod **Modems** kliknite na **Diagnostics,** zatim na listi izaberite vaš modem i kliknite na dugme «**More Info**». Istog trena probajte pomaknuti kursor miša. Ako kursor zastane, to je pouzdan znak da imate soft-modem.

 Sljedeći bitan korak jeste identificirati chipset ugrađen u modem. Pažljivim čitanjem dokumentacije možete prepoznati naziv chipseta. Najčešće je on istaknut na vidnom mjestu (pošto se firme često ponose korištenjem «poznatog» chipseta). Ako to ne pomogne, možete pronaći chipset na samom modemu (ako je u pitanju interni modem). To je najveći chip na kartici. Često ni to nije dovoljno - opet ćete morati potražiti web-stranicu proizvođača vašeg modema i probati saznati specifikacije.

Uglavnom većina modema baziranih na ISA slotu su hardverski (izuzetak je ESS chipset). PCI modema ima obje vrste, ali su softverski rašireniji. Što se tiče eksternih modema, RS232 modemi (koji se priključuju na serijski port) u pravilu su hardverski modemi, a USB modemi - softverski.

Pozitivne strane soft-modema je prije svega cijena (znatno su jeftiniji od hardwarskih), veličina (zbog manjeg broja čipova idealni su za ugradnju na

matičnu ploču laptopa), pri tome troše manje struje pa su podobni za uređaje koje rade na baterije (poput laptopa i «hand held computera») te laka ugradnja.

Negativne osobine su te što takvi modemi zahtijevaju brz procesor (minimalno 300 MHz), brzina veze ovisi i o brzini procesora, može doći do pucanja veze ako naš computer nema određene «kvalitete» (npr. do pucanja veze može doći ako nemamo dovoljno RAM-a). Većina soft-modema su «for Windows only» i dolazi do problema ako recimo želimo igrati DOS igrice koje ne rade s winmodemima.

No modem nije sve što nam treba za pristup internetu. Tu su i tzv. softwareski paketi koji nude određene ISP tvrtke. Koji ćete uzeti ovisi o vašim potrebama, novcu koji ste spremni mjesečno izdvojiti za Internet te dodatnim uslugama koji pojedini paketi imaju. U tim se paketima danas nalaze najčešće instalacijski cd-i sa detaljnim podacima i uputama kako se priključiti. Ono što je najvažnije je tzv. «phone number» koji je različit i ovisi o ISP tvrtke, također dobivate i vaš osobni «user name» (korisničko ime) te «password» (lozinku) bez koje ne bi mogli pristupiti mreži bez obzira imali vi sve gore navedene stvari.

### **b) ISDN**

ISDN znači Integrated Services Digital Network, odnosno sustav digitalnog prijenosa. Modemi koje mi uglavnom koristimo su modemi analogne modulacije i prijenosa podataka. Svi oni uglavnom rade na principu podatka koji je pretvoren u zvuk, podatak moduliran frekventno, fazno ili amplitudno. V. 90 modem je malo zakoračio u dio digitalnog prijenosa, dok ISDN modem vrši potpuni digitalni prijenos.

ISDN je slijedeći logični potez u telefoniji. Ne zahtjeva nikakvo dodatno spajanje, nego ide preko već postojeće bakrene parice (vodove).Jedini uvjet je da i telefonska centrala podržava ISDN. Nakon uspješne instalacije, dobiju se dvije efektivne telefonske linije koje se koriste potpuno nezavisno, ali se mogu spojiti i tako da zajedno podatke prenose dvostruko brže. Prijenos po jednoj ISDN liniji ili tzv. B-kanalu ima stabilnu brzinu od 64 Kbps, što znači da se pomoću ISDN-a može osigurati prijenos brzinom od 128 Kbps.

ISDN predviđa standardizaciju sučelja, odnosno priključaka na koje se spajaju odgovarajući uređaji.

R-sučelje predstavlja dio između stare ne-ISDN opreme i terminal adaptera (TA) koji vrši prilagodbu starih uređaja s ISDN mrežom. Na mjestima gdje komunikacijski putevi vode prema koncentratoru, uređaju nazvanom NT-2, nalazi se S-sučelje. Ono je električki posve indentično T-sučelju, smještenom između NT-2 i NT-1, što u praktičnom smislu znači da sve što možemo priključiti na S-sučelje ide i na T-sučelje, ali postoji znatna razlika u namjeni. S-sučelje nosi podatke između različitih uređaja unutar korisnikovog prostora, dok je T-sučelje zadnja stanica prije U-sučelja koji prenosi podatke do centrale.

Unutar ISDN centrale postoji V-sučelje koje odvaja funkcije linijske terminacije (LT) od «switching exchange» terminacije (ET).

*Terminal equipment 2* (TE-2) označava staru ne-ISDN opremu, poput običnog analognog telefona, modema, terminala i svega ostalog što radi na sadašnjim analognim linijama.

Za povezivanje ne-ISDN uređaja na ISDN mrežu, koristi se «*terminal adapter»*  (TA), dok je «*network terminator 2»* (NT-2) neka vrsta ISDN koncentratora koji omogućuje povezivanje većeg broja ISDN uređaja na jednu ISDN liniju. Zadnji dio u ISDN lancu s korisnikove strane je «*network terminator 1»* (NT-1) koji služi za kreiranje lokalne petlje na strani korisnika, potrebne ISDN centrali za normalno opsluživanje poziva

Sa strane centrale, za svakog korisnika se nalaze LT *(line termination)* i ET *(exchange termination).*

No valja naglasiti da ISDN modem ne postoji. Ono što svi mislite da se zove ISDN modem to se u stvari zove **ISDN Terminal Adapter**. Modem se zove modem jer modulira i demodulira (pretvara) digitalni signal u analogni i obrnuto, a ISDN adapter ništa ne modulira i demodulira jer se sve odvija digitalno - više ima sličnosti sa mrežnom karticom nego sa analognim modemom...

### **Zašto ISDN? Što je tu bolje?**

Viša kvaliteta zvuka/razgovora

Brža faks komunikacija - stranica prolazi na drugu stranu u par sekundi

Brža razmjena podataka - 128k u sekundi naspram 52k je primjetno ubrzanje.

Više linija na jednoj žici, i više telefonskih brojeva na istoj toj žici - u pravilu dobijete 3 telefonska broja sa dvije linije...

Multitasking - npr. razgovor dok primate faks - po istoj žici...

Jedna napomena: Cijena razgovora je ista kao kod «klasičnih» analognih telefona...

#### **Zašto ne ISDN? Što je tu lošije?**

Trebalo bi, u pravilu, promjeniti klasične telefonske (tzv. analogne) aparate sa ISDN aparatima (tzv. digitalnim) - kako telefon, tako i faks, ali i modem...

Pretplata je, za sada, nešto viša od klasične telefonske pretplate - ni ovo nije argument

NT mora imati izvor napajanja... Nema struje, nema baš previše priče - osim ako NT (i telefon) nema ugrađenu bateriju / akumulator kao izvor napajanja u slučaju nestanka struje

**NT** je jedna kutijica koju vam moraju staviti u vašem stanu/kući/uredu da bi ISDN funkcionirao - ta kutijica ima na sebi par utičnica na koje priključujete telefonske, faks i slične uređaje... dakle, vaše ISDN aparate ne možete priključiti «direktno» na žicu, kao što ste to radili sa klasičnim analognim telefonima...

# **6. BEŽIČNI PRISTUP INTERNETU**

Osim «odžičavanja» na globalnoj razini, koje zahvaća djelatnost ISP tvrtki i drugih davatelja usluga, kablovi se sve više uklanjaju i na osobnoj razini.

U posljednje vrijeme sve se više govori o - bežičnom. Bežične mreže, bežična računala, bežični telefoni, bežični internet. Zahvaljujući sveopćem napretku tehnologije, uređaji danas mogu doista raditi bez ili s mnogo manje žica nego prije svega nekoliko godina.

Danas mnogi intrernetski operateri koriste bežčno povezivanje vlastitih resursa kako bi korisnicima omogućili kvalitetnu vezu prema mreži svih mreža. Korisnik ustvari niti ne primjećuje da se jedan dio njegove veze obavlja zrakom, no njemu je važno da je veza kvalitetna i pouzdana.

Wireless Internet u stvari je jedan od načina kako preskočiti skupo i dugotrajno postavljanje optičkih kablova ispod površine.

Moguće je, primjerice, postaviti nekoliko čvorova u gradu i korisnika u bilo kojem njegovom dijelu spojiti na internet putem radio antene. Korisnik u prvo vrijeme ne primjećuje veliku razliku, no na duge staze ova tehnologija pojeftinjuje uslugu i smanjuje vrijeme njene implementacije.

Danas i u Hrvatskoj nekoliko ISP tvrtki nudi uslugu bežičnog interneta, a među njima je i tvrtka Iskon Internet. U posljednje vrijeme podosta se pisalo i o satelitskom internetu kao načinu premošćivanja kablova, no u praksi se pokazalo da je to zasad preskupo.

Ipak, upućeni najavljuju novi način bežičnog interneta: Airborne Internet. Naime, nekoliko američkih tvrtki radi na razvoju usluge bežičnog interneta koja će koristiti zrakoplove iznad naseljenih mjesta za povezivanje korisnika s internetom, opet putem radio valova. U tom modelu zrakoplov će neprestano kružiti po zadanoj putanji na visini od 15 do 20 kilometara i služiti kao čvor koji može svojim signalom pokriti čitav grad.

Zanimljivo je i to da na jednom od projekata "zračnog interneta" sudjeluje i NASA, koja konstruira bespilotnu letjelicu na solarni pogon.

Među kompanije koje razvijaju zračni internet spada i Angel Technologies koja razvija vlastitu High Altitude Long Operation (HALO) mrežu i koristi avione Proteus.

Računala su sve manja, učinkovitija i jeftinija, a korištenje bežičnog interneta ubrzava i pojeftinjuje daljnji rast.

Magične riječi ili skraćenice koje se koriste u ovom evolucijskom koraku jesu Wi-Fi, WLAN, Bluetooth, GPRS, 3G...

Uglavnom, sve se svodi na prijenos podataka putem radio signala koji, dakako, otklanjaju potrebu za «uštekavanjem» računala i ostalih uređaja koji mogu raditi na računalnim mrežama.

WLAN (Wireless Local Area Network) ili Wi-Fi zapravo je bežična nadogradnja na lokalne računalne mreže kakve se koriste u uredima, institucijama, privatnim domovima...

Umjesto uključivanja mrežnog kabla u Ethernet sučelje računala, korisnik se spaja putem WLAN kartice ili sličnog adaptera na Access Point koji je kabelski spojen na neki od mrežnih priključaka.

Najvažnija beneficija ovakvog pristupa mreži je sloboda kretanja koja je prije svega važna za PDA uređaje i prijenosnike. Korisniku je sada sasvim svejedno u kojem dijelu ureda sjedi, a može raditi i na ulici jer domet WLAN signala u idealnim uvjetima iznosi i do 500 metara.

Bežično surfanje ima i određene nedostatke, a prije svega to se odnosi na mnogo sporiji prijenos podataka. Naime, na danas najpopularnijem 802.11 b standardu u teoriji je preko jednog Access Pointa (primopredajnika spojenog na LAN) moguće raditi na 11 megabita u sekundi, što može biti mnogo sporije u slučaju da istovremeno preko njega rade dva ili više (čak do 250) korisnika. Za usporedbu, brzina klasičnog žičanog LAN-a iznosi do 100 megabita u sekundi, dakle deset puta brže.

Mnogi ukazuju i na potencijalno velike sigurnosne probleme jer se u radio komunikaciju mnogo lakše može uključiti i nezvani hacker. Podaci, naime, u ovom slučaju «lete» zrakom pa ih je moguće «prisluškivati». No, u posljednje vrijeme proizvođači hardvera i softvera sve više paze na taj segment i možemo reći da je sigurnost jednaka kao i u žičanih mreža, pod uvjetom korištenja dobre enkripcije podataka.

Rast tržišta mobilne telefonije donio je i napredak mobilne tehnologije, pa se danas već podrazumijeva bežična razmjena podataka putem GPRS standarda koji nudi propusnost jednaku analognim modemima. Prijenos podataka i surfanje webom u ovom se slučaju obavlja manjim ili većim mobilnim telefonima ili PDA uređajima, a signal nije ograničen samo na ured i njegovu blisku okolinu već je dostupan u čitavoj Hrvatskoj i velikom dijelu svijeta.

U Europi je već započela nadgradnja GPRS-a, a to je famozni 3G standard koji će korisnicima ponuditi još veće brzine bežičnog prijenosa podataka.

Mnogi ukazuju i na potencijalno velike sigurnosne probleme jer se u radio komunikaciju mnogo lakše može uključiti i nezvani hacker. Podaci, naime, u ovom slučaju «lete» zrakom pa ih je moguće «prisluškivati». No, u posljednje vrijeme proizvođači hardvera i softvera sve više paze na taj segment i možemo reći da je sigurnost jednaka kao i u žičanih mreža, pod uvjetom korištenja dobre enkripcije podataka.

Glavni razlog tome što je sad bežični internet «odjednom» postao toliko popularan da je zapravo postao najnoviji trend bežičnih telekomunikacija kontinuirano je rastući broj korisnika mobilnih telefona. To je glavni motiv najnovijeg vala investicija. Svi koji u telekomunikacijama nešto znače ulažu milijarde dolara u tehnologije koje će bežični pristup mulimedijskim sadržajima na internetu učiniti konačno stvarnim.

Sama po sebi ideja nije nikakva novost. Uređaji koji to mogu postoje već pet godina. Ono što je dosad bilo problem jest međusobna neuskladivost bežičnih mreža, nezgrapna korisnička sučelja i astronomski visoke cijene takvih usluga te odabir frekvencijskog pojasa putem kojeg će se podaci bežično prenositi.

Prijenos podataka kroz zrak nije baš jednostavna zadaća. Tako je Morseov kod dugo vremena bio temelj svake radio komunikacije jer su se samo najjednostavniji signali mogli probiti kroz močvaru statičkog naboja Zemljine atmosfere.

Ta tehnologija razvijana je desetljećima da bi u prvoj godini novog stoljeća bežične mreže postigle kapacitet od 10 kilobita u sekundi - što je brzina prosječnog kompjutorskog modema negdje oko 1990. godine.

No, operateri bežičnih mreža tvrde da će u sljedećih nekoliko godina taj kapacitet povećati za više od sto puta. Bežični internet je prisutan više od pet godina, no svakim slijedećim tjednom, uvjeravaju nas, sve je bliže osvajanju naše svakodnevice.

# **7. NAPREDNE TEHNOLOGIJE**

#### **xDSL**

Digital Subscriber Line

xDSL tehnologija omogućuje prijenos podataka VELIKOM BRZINOM preko klasične bakrene parice. U stvari, xDSL je logični nastavak razvoja komunikacijskih tehnologija nakon klasične analogne telefonije odn. ISDN. Zar treba naglašavati kako je razvoj iste potaknut potrebama za sve većim brzinama pristupa internetu.

Postignuta ubrzanja su dobivena na način da je frekvencijski raspon klasičnog telefonskog analognog servisa od 4 kHz proširen na 1,100 kHz (odn. 1.1 MHz) koliko se smatra da maksimalno može trpiti prosječni vod (parica)... Slično kao kod ISDN-a, sa obe strane te parice se moraju nalaziti "kutijice" koji se u ovom slučaju zovu COE DSL AM (sa jedne) i DSL CPE sa druge (korisnikove) strane.  $(COE = Central Office Equipment, AM = Access Multiplier, CPE = Customer$ Premises Equipment)...

Sve počinje krajem '80-ih kada su razvijeni SDSL i HDSL. S od *Symetric* i H od *High Data Rate*, a sve je to označavalo maksimalnih 2 megabita u sekundi s naglaskom na niske troškove.Razlika (pored ostalog) je u tome što HDSL podržava i 3-4 puta veće udaljenosti od SDSL-a i to što je uz HDSL moguće koristiti i klasičnu telefoniju samo HDSL zahtjeva više parica!!!

ADSL (Assymmetric) je bio slijedeća izvedenica: omogućavao je i brzine do 8 megabita u sekundi, ali samo u jednom smjeru (prema korisniku), dok je u drugom smjeru moguće postići maksimalno 768 kilobita u sekundi.

RADSL (Rate-adaptive) je kao novost uveo automatsko podešavanje brzine ovisno o kvaliteti i duljini parice. No do tada je na nekoj parici DSL radio na punoj brzini ili uopće nije radio.

U(A)DSL su izmislili u Americi i ne radi još uvijek kako treba, a tendencija je bila izbaciti splitere i ostalu opremu sa korisnikove strane tako da se smanje troškovi uvođenja DSL-a i parici bi se direktno spajali na računalo - dakle, bez splittera ili neke druge terminalne opreme.

VDSL ili *Very High Bitrate* DSL postiže brzine od 50 megabita u *downstram-u* (prema korisniku) odn. 2 megabita u sekundi u drugom smjeru (*upstream*)...

TDSL je *Telekom*-ova inačica xDSL tehnologije. TDSL implementira uporabu posebnih splittera koji uz prijenos podataka omogućuju i klasičnu odn. ISDN telefoniju, dakle, dvostruki broj uređaja je najočitija, ali relativno zanemariva, mana ovog sistema...

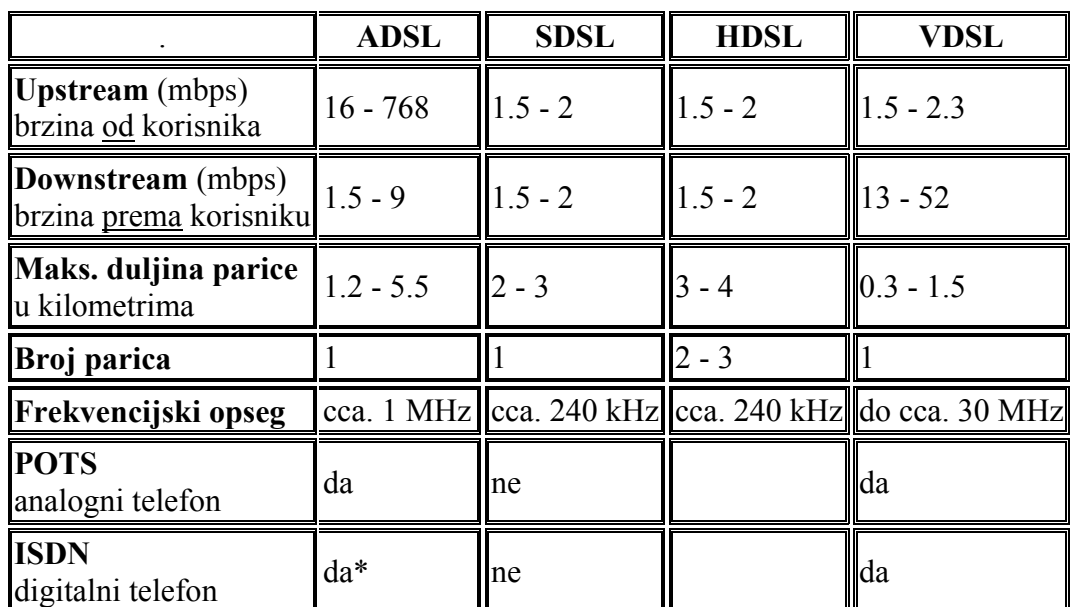

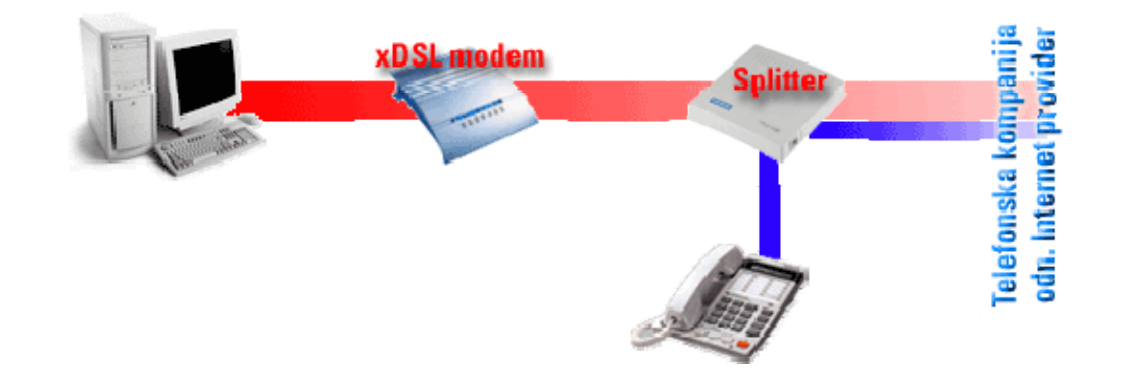

# **8. PODEŠAVANJE PARAMETARA ZA SPAJANJE NA INTERNET**

Nakon što smo ugradili modem ili ISDN u naš kompjutor, moramo softwarski podesiti naše računalo kako bi se mogli spojiti na Internet. Kako ćemo podesiti parametre ovisi o vrsti operacijskog sustava koji imamo. Iako danas većina ISP-a daje svojim klijentima instalacijske cd-e pomoću kojih vrlo lako možemo namjestiti parametre sami, to možemo napraviti i sami ručno. No prije svega trebamo softwarski instalirati modem, bio on eksterni ili interni.

#### *a) INSTALACIJA MODEMA*

Za instalaciju modema potrebno je slijediti upute točno korak po korak, posebno ako to radite sami prvi put u životu.

- 1. na deskopu pronađite ikonu **MyComputer** i kliknite na nju
- 2. pojavit će se dijaloški okvir u kojem pronađite ikonu **Control Panel** te kliknite
- 3. unutar tog okvira pronađite ikonu **Add/Remove Hardware** te kliknite
- 4. pojavit će se okvir te pritisnite **Next**

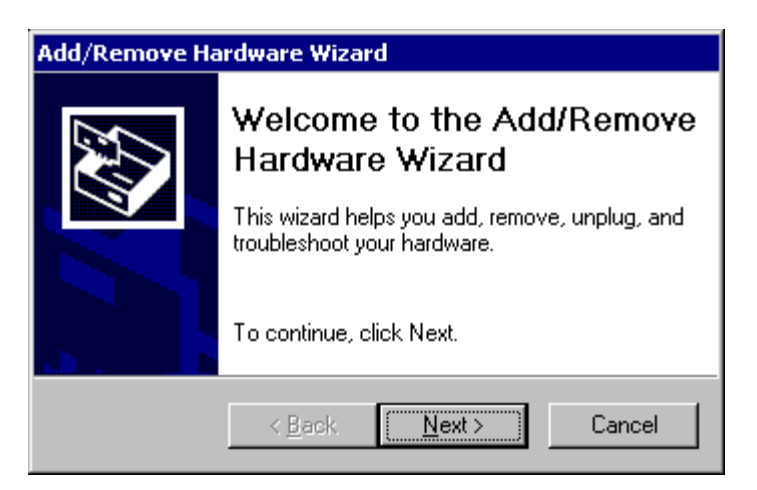

5. nakon toga pojavit će se okvir gdje ćete izabrat opciju **Add/Troubleshoot a device**. Tu ćete morati pričekati dok Windows traži novi **Plug and Play hardware**.

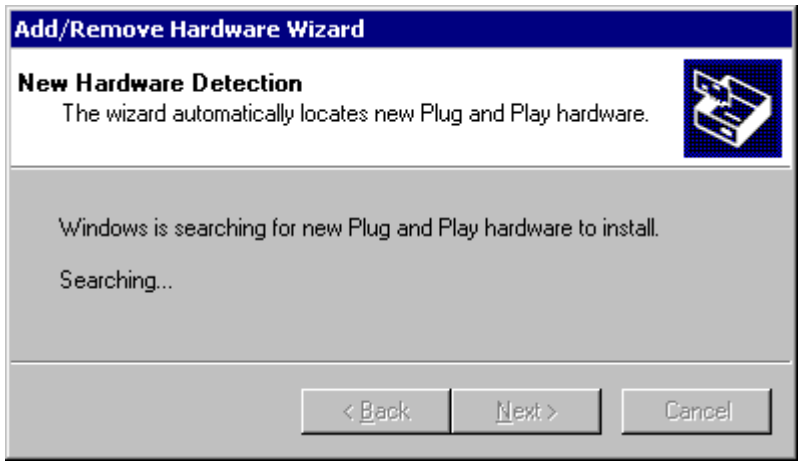

Program Windows možda neće pronaći novi **Plug and Play hardware**:

a) Ako Windows pronađe vaš hardver ovdje, pojavljuje se dijaloški okvir **Found New Hardware**, i tada će se pojaviti dijaloški okvir koji slijedi te ćete ritisnuti **Finish**.

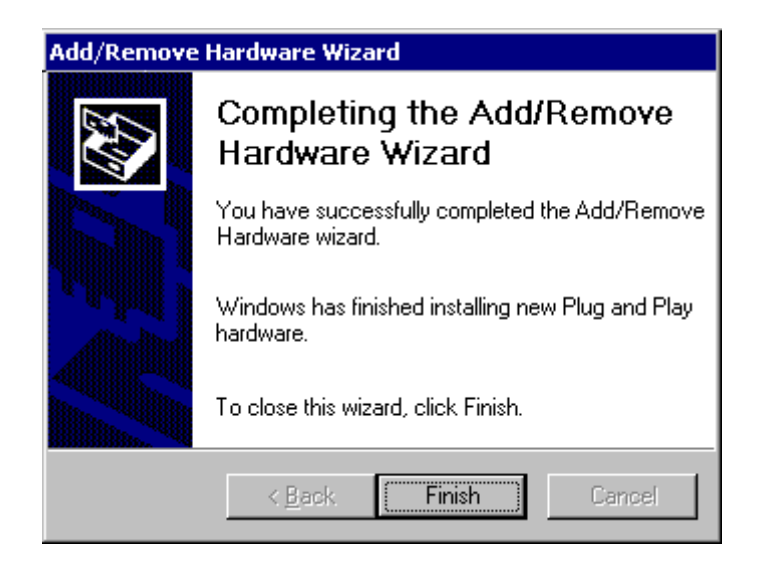

b) no ako Windows ne pronađe vaš hardver ovdje, pojavit će se dijaloški okvir koji slijedi. Izaberite **Add a new device** i pritisnite **Next**.

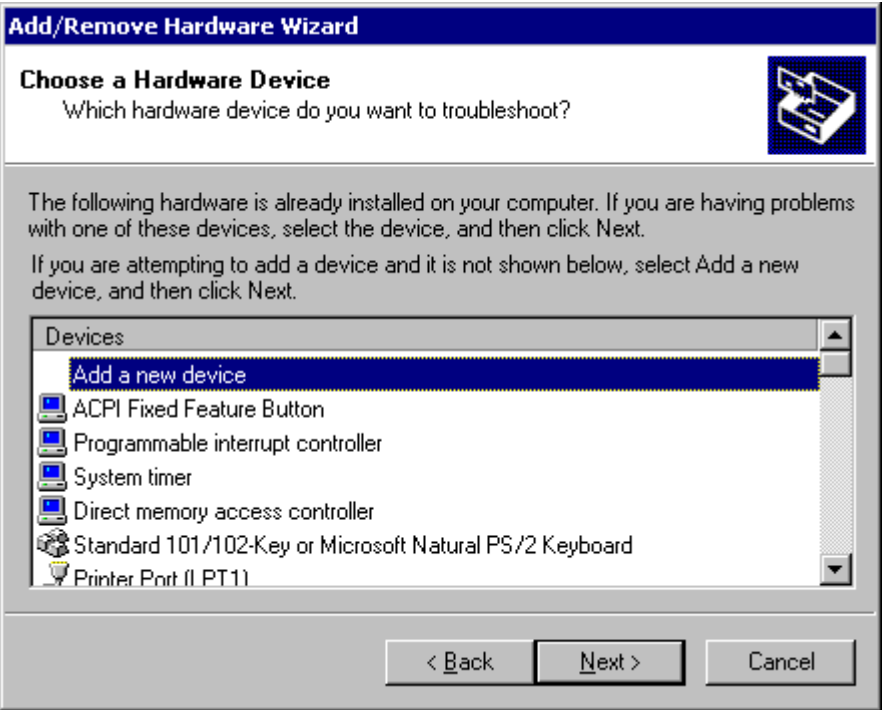

Izaberite **Yes, search for new hardware** i pritisnite na gumb **Next**. Postoji mogućnost da birate svoj hardver s liste. U tom slučaju preskočite korak koji slijedi.

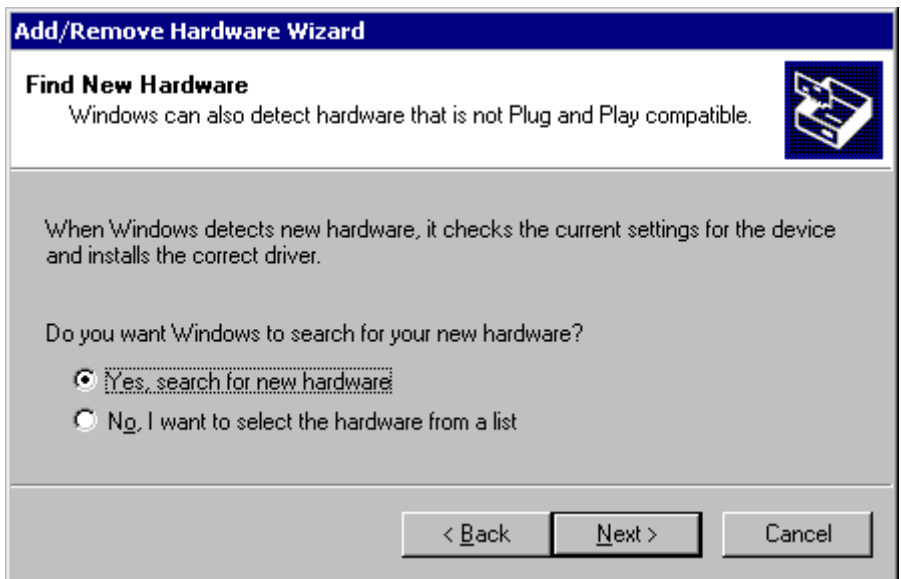

Pričekajte dok program Windows traži hardver koji nije **Plug and Play**.

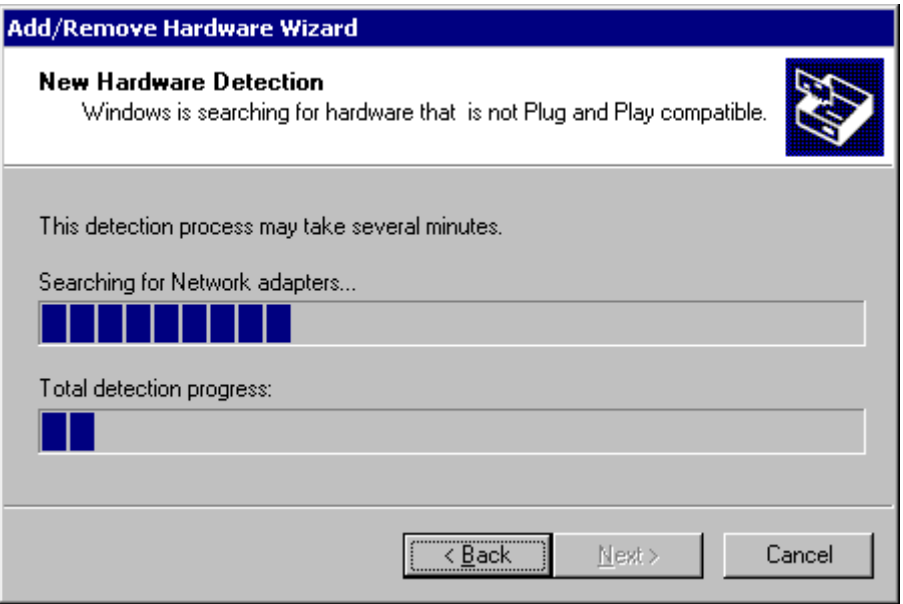

Ponovno, Windows može ali ne mora pronaći novi hardver:

a) Ako Windows pronađe vaš hardver, instalirat će ga kao što je prikazano na slici iznad. Pritisnite na gumb **Finish**.

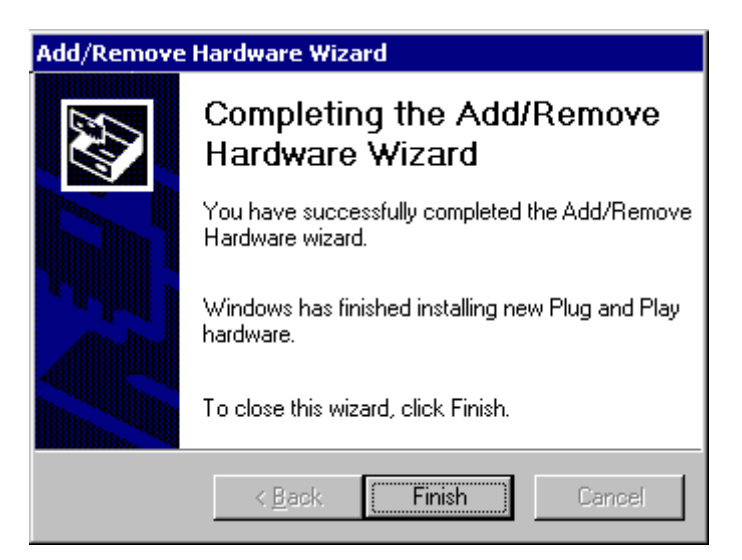

 b) no ako Windows nije pronašao novi hardver, možete pokušati potražiti specifičnosti svog modema. Pritisnite **Next.**

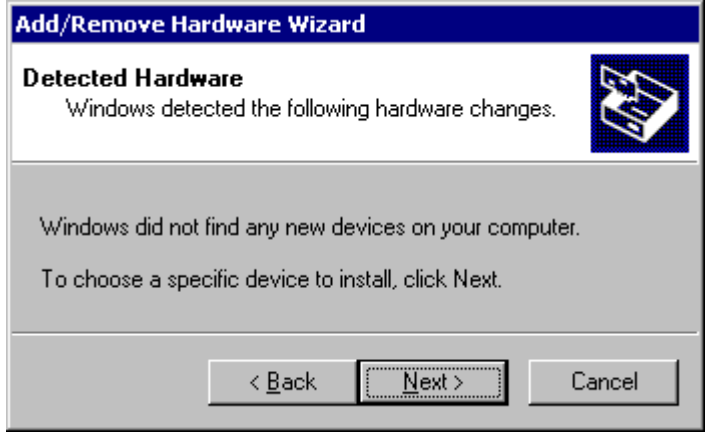

Izaberite **Modems** s liste i pritisnite **Next**.

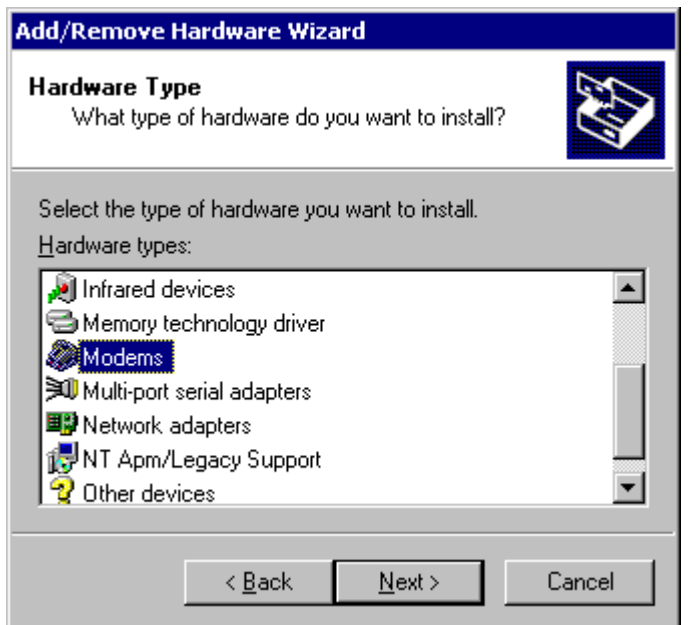

Pustite Windowse da traže vaš modem ostavljajući neodabranom opciju **Don't detect my modem**. Ako želite izabrati hardver (modem) iz liste, preskočite korak koji slijedi.

Ako Windowsi pronađu vaš modem, proći ćete kroz postupak instalacije i možete preskočiti korake koji slijede.

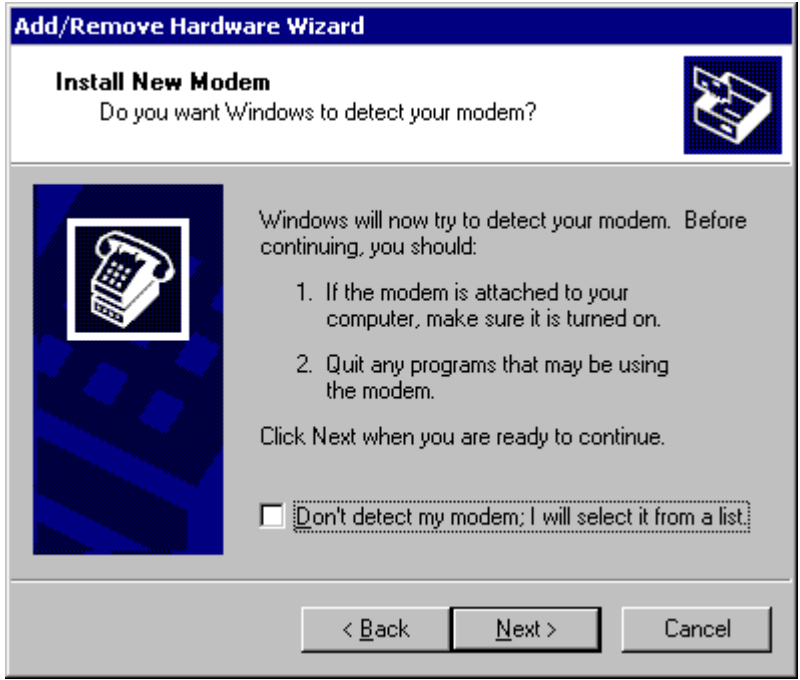

Ako Windows još uvijek nije pronašao vaš modem, možete ga pokušati instalirati ručno. Pritisnite **Next.**

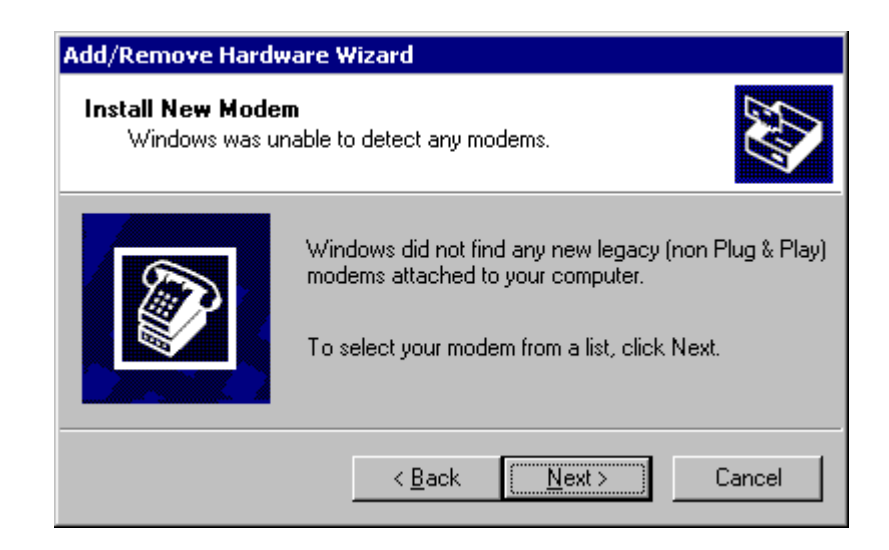

Ako imate disk s driverom za modem, pritisnite na gumb **Have disk**. Zatražit će od vas da izaberete između drivera na disku (ako ih je više), a nakon toga će vaš modem biti instaliran s tim driverom i možete preskočiti sljedeći korak.

Ako nemate driver disk, pokušajte pronaći proizvođača na listi koja se nalazi s lijeve strane, a nakon toga specifični model svog modema na listi s desne strane. Pritisnite **Next**.

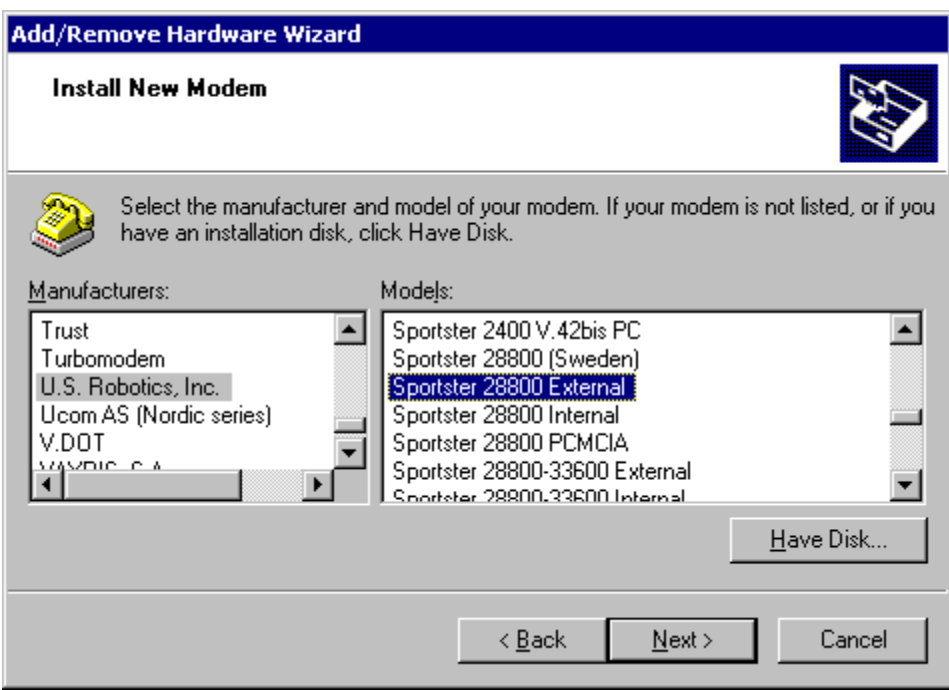

Izaberite port na koji želite instalirati modem. To može biti port na koji je modem fizički spojen. Pritisnite na **Next**.

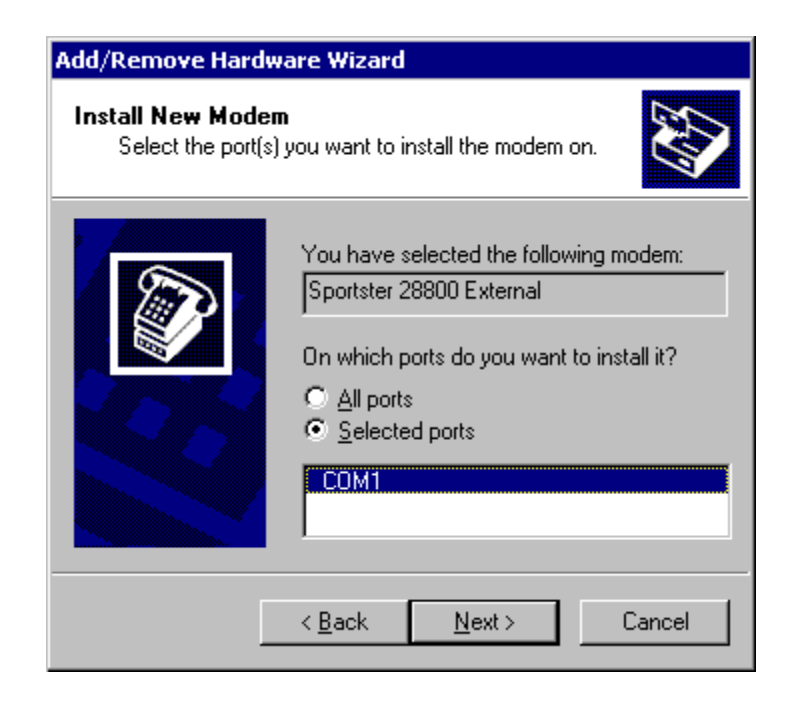

Instalacija je završena! Pritisnite na gumb **Finish**.

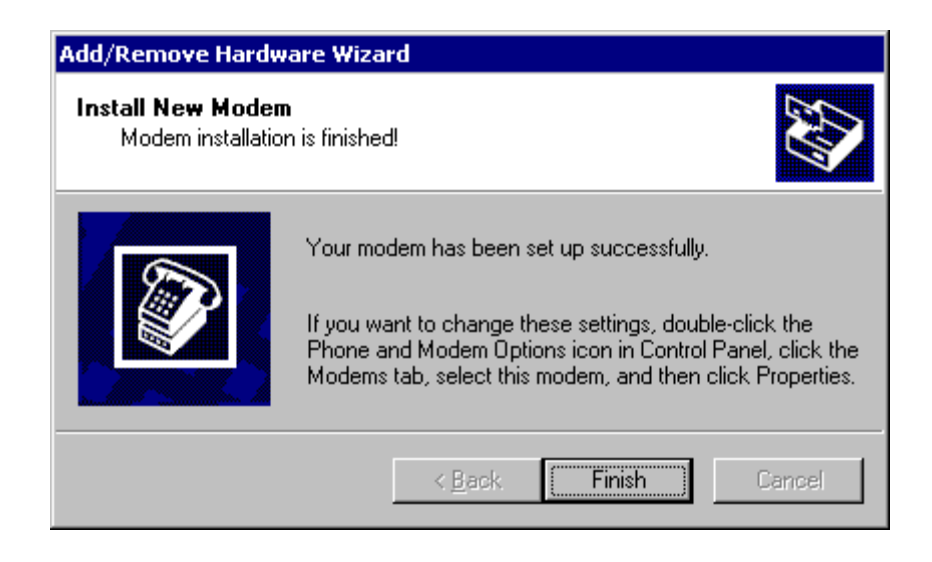

Modem je instaliran.

Tek sada, nakon što smo instalirali mdem možemo podešavati parametre za spajanje na Internet.

# *b) PODEŠAVANJE PARAMETARA ZA WIN 2000*

1. Pritisnite lijevu tipku miša na ikoni **My Network Places.**

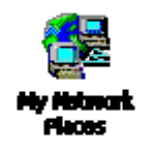

2. Nakon toga pritisnite mišem na tekst: **To set up networking on your computer, click Network and dial up connection.**

3. Dvostrukim klikom na lijevu tipku miša izaberite **Make new connection.**

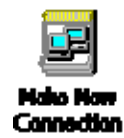

Nakon toga pojavit će se okvir za dijalog **Network Connection Wizard:**

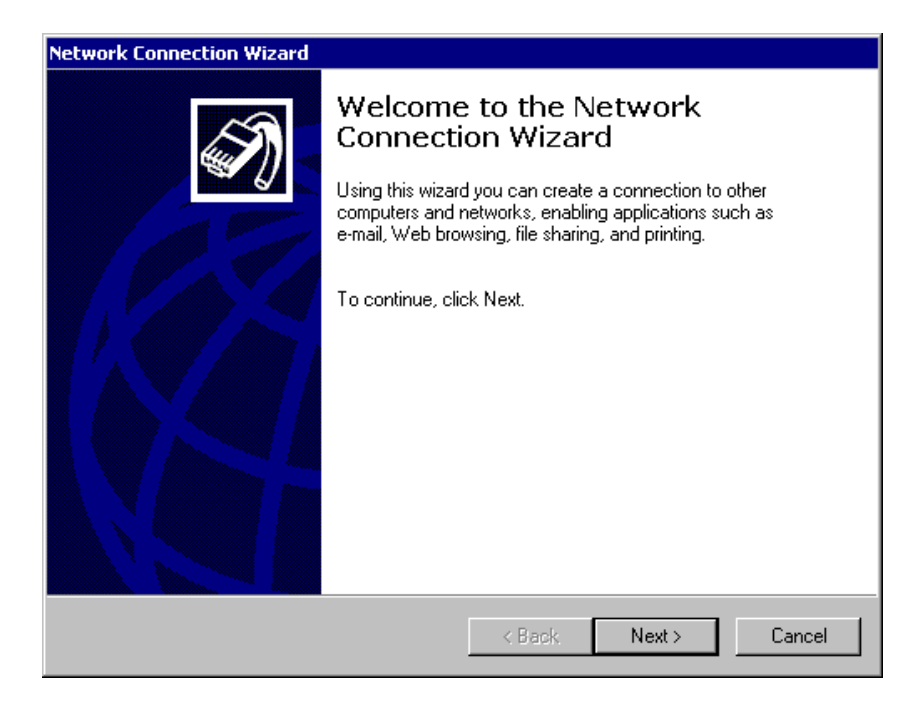

4. pritisnite na **Next,** nakon čega će se pojaviti okvir za dijalog koji vidite na donjoj slici. Odaberite **Dial up to Internet**.

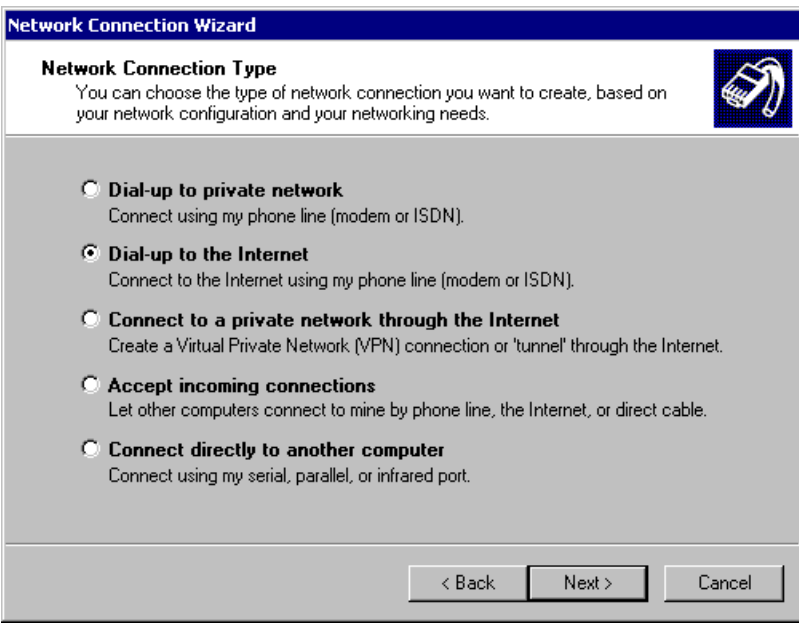

Pritisak na **Next** vodi vas na sljedeći korak.

5. Prvo odaberite **I want to set up my Internet connection manually...**, a nakon toga kliknite **Next**.

6.Odaberite **I connect through a phone line and a modem**. Nakon toga pritisnite **Next.**

7. U najvećem broju slučajeva ovdje nije potrebno ništa mijenjati. Na padajućoj listi ponuđeni su svi modemi instalirani na sistemu. Ako imate više modema odaberite onaj koji mislite koristiti za spajanje na CMU.

**Korisnici koji za spajanje koriste ISDN terminal adapter (ISDN modem) ovdje trebaju odabrati jedan B kanal.**

Kliknite **Next.**

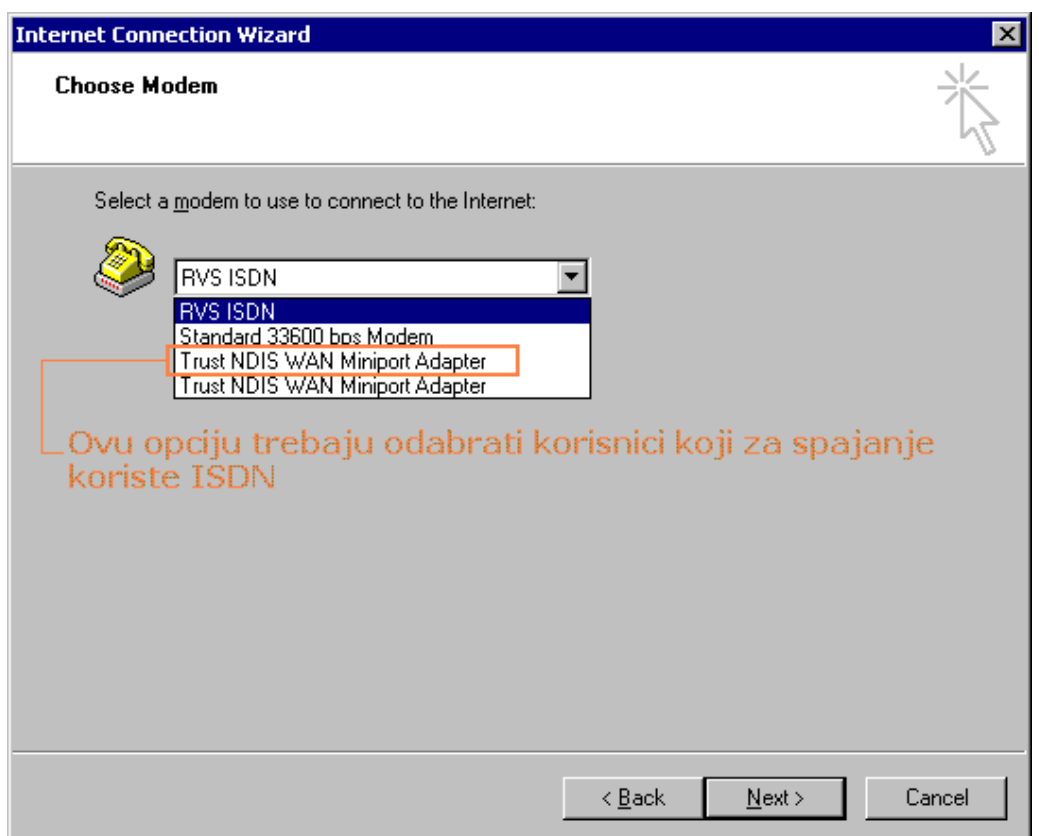

8. U ovom okviru za dijalog, ako je uključena, isključite opciju **Use area code and dialing rules**, pa upišite podatak o telefonskom broju (**Telephone number**): **076767676**. Napomena: ovaj se broj mijenja ovisno o ISP-u, tj.za svaki je drugačiji (Globalnet, Hinet….)

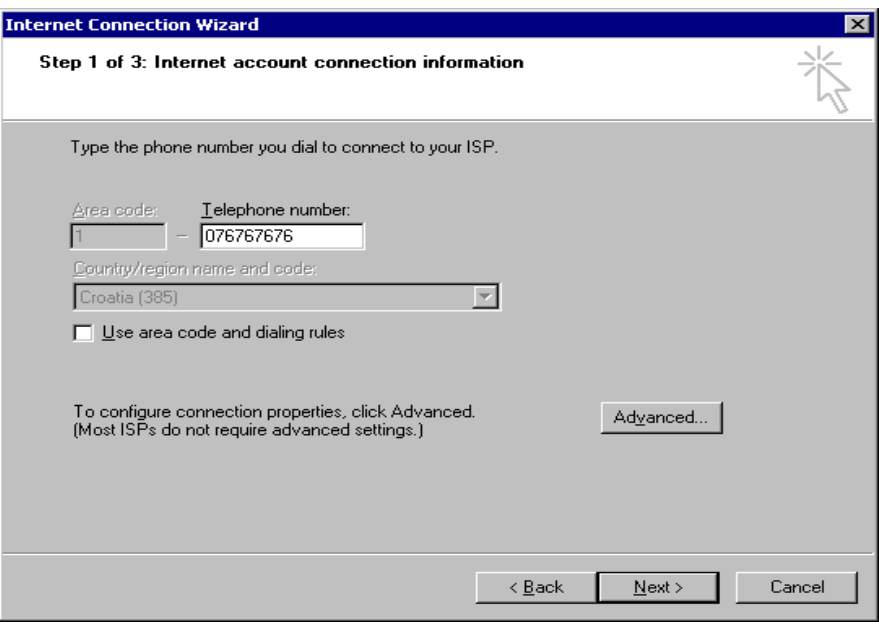

Nakon upisivanja gore navedenih podataka, pritisnite gumb **Advanced**.

9. Provjerite je li sve označeno kao na donjoj slici

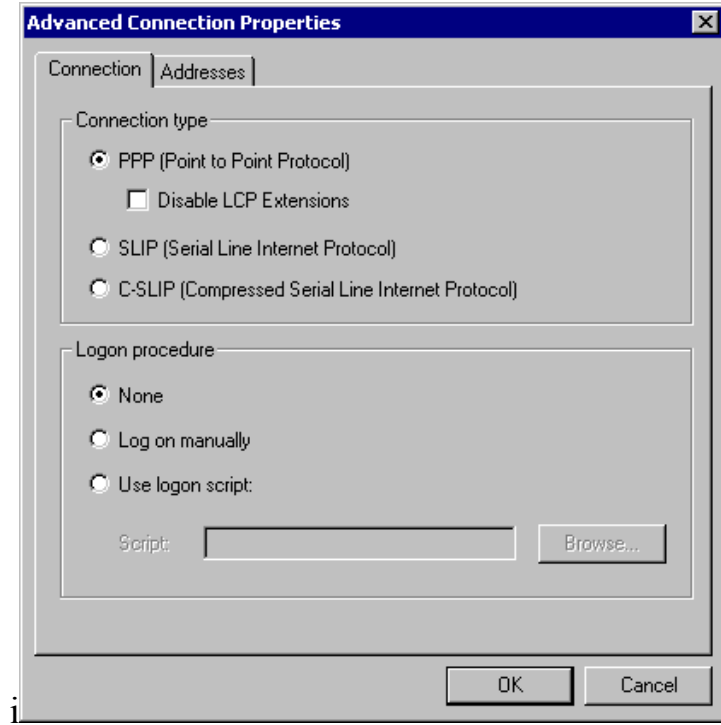

Odaberite okvir **Addresses**.

Provjerite je li sve označeno kao na donjoj slici.

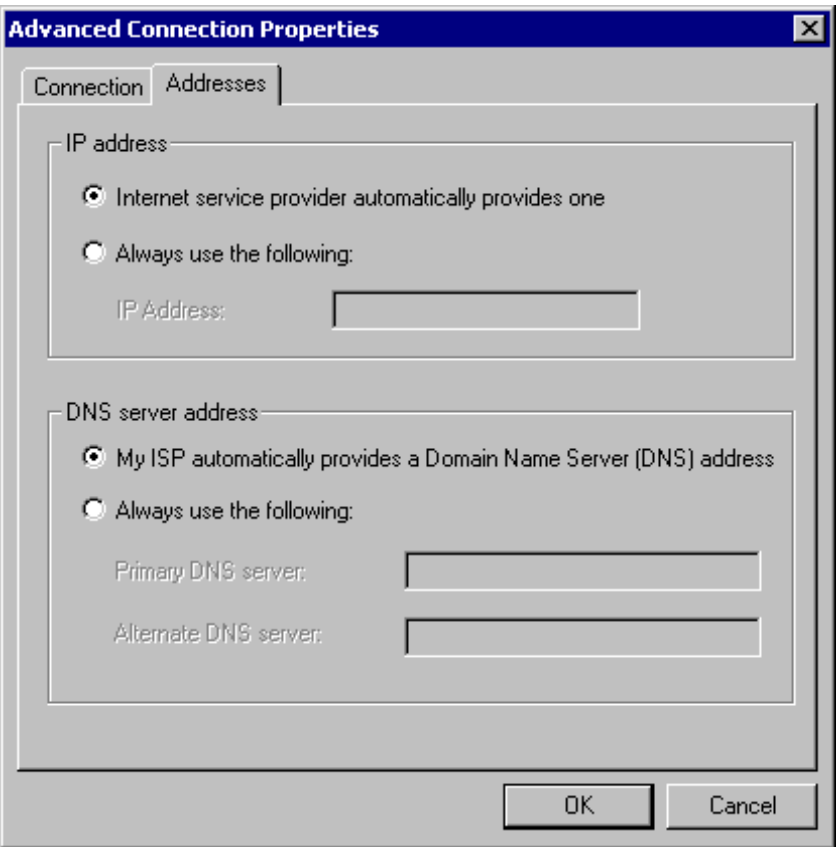

- 10. Pritisnite **OK.**
- 11. Pritisnite **Next.**
- 12. u sljedeći okvir upišemo podatke koje smo dobili od određenog ISP-a

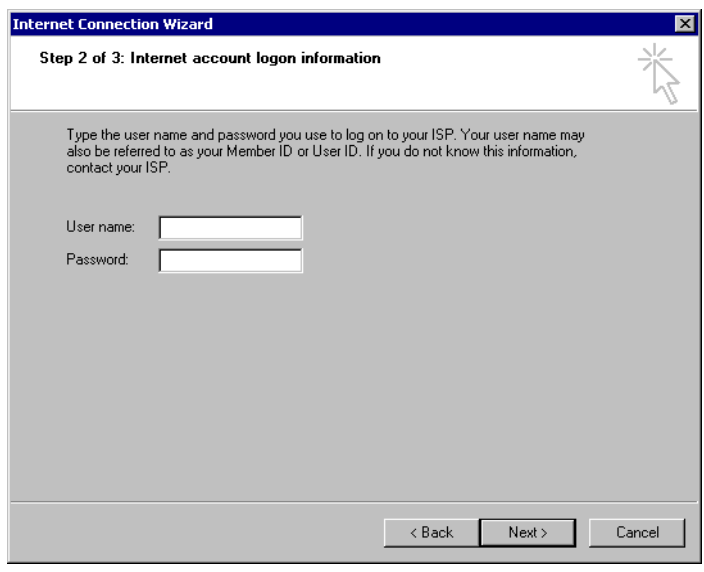

13. U ovom koraku potrebno je upisati naziv veze, odnosno ime svog davatelja usluga, u ovom slučaju to je CARNet.

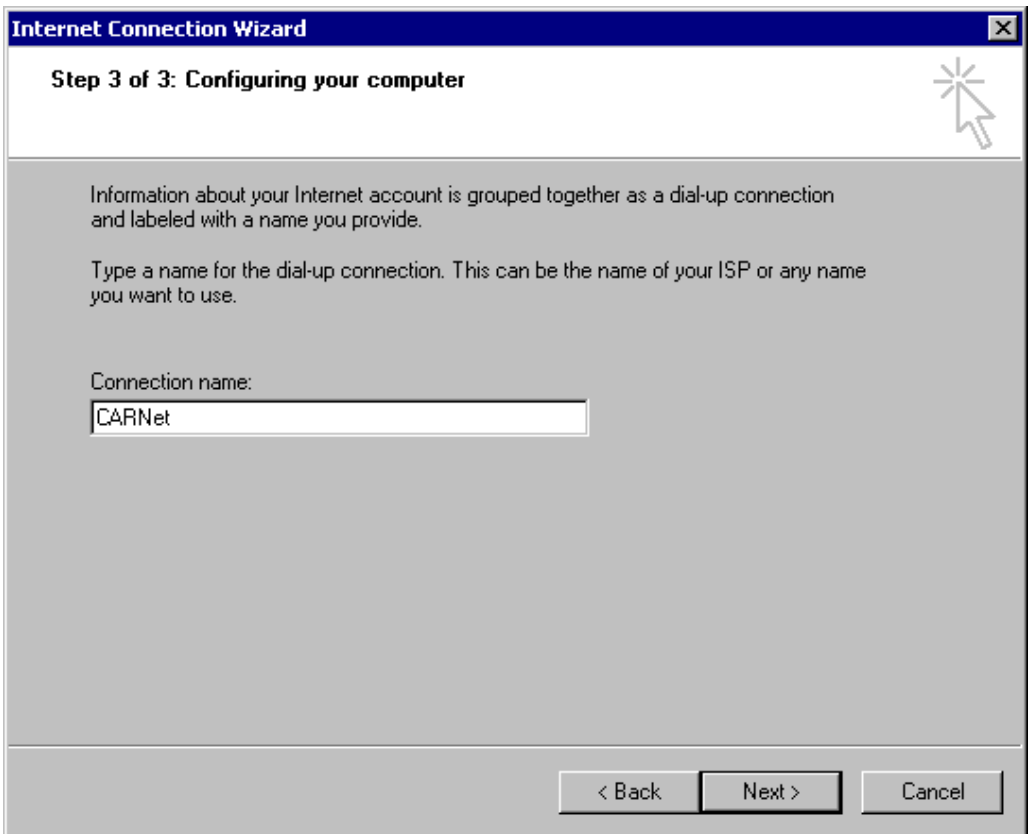

14. Pritisnite **Next**.

15. u sljedećem koraku birate hoćete li podesiti postavke vezane za e-mail. Označite **No** i kliknite **Next** 

Nakon toga pojavit će se završni korak gdje samo kliknemo na **Finish** 

16. Ako za spajanje koristite ISDN terminal adapter (ISDN modem) preskočite ovaj korak. Za vas je postupak podešavanja parametara za spajanje završen i sada možete krenuti u postupak spajanja.

Inače, pritisnite ikonu **CARNet** jednom, a zatim u glavnom izborniku kliknite na **File** i odaberite **Properties.**

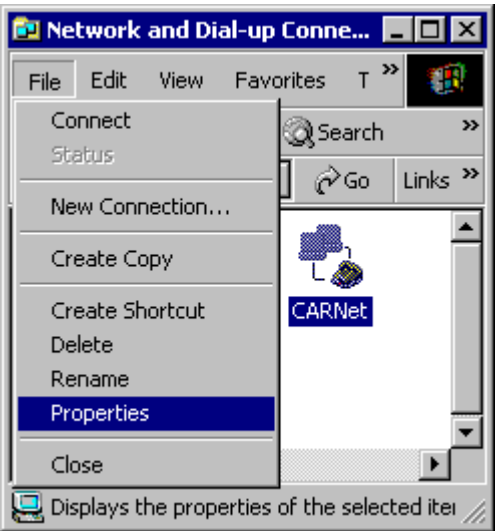

Unutar okvira **Connect using** jednim pritiskom na lijevu tipku miša iznad imena modema označite modem koji koristite za spajanje (modem koji ste odabrali nekoliko koraka prije i već je označen kvačicom). Pritisnite gumb **Configure**.

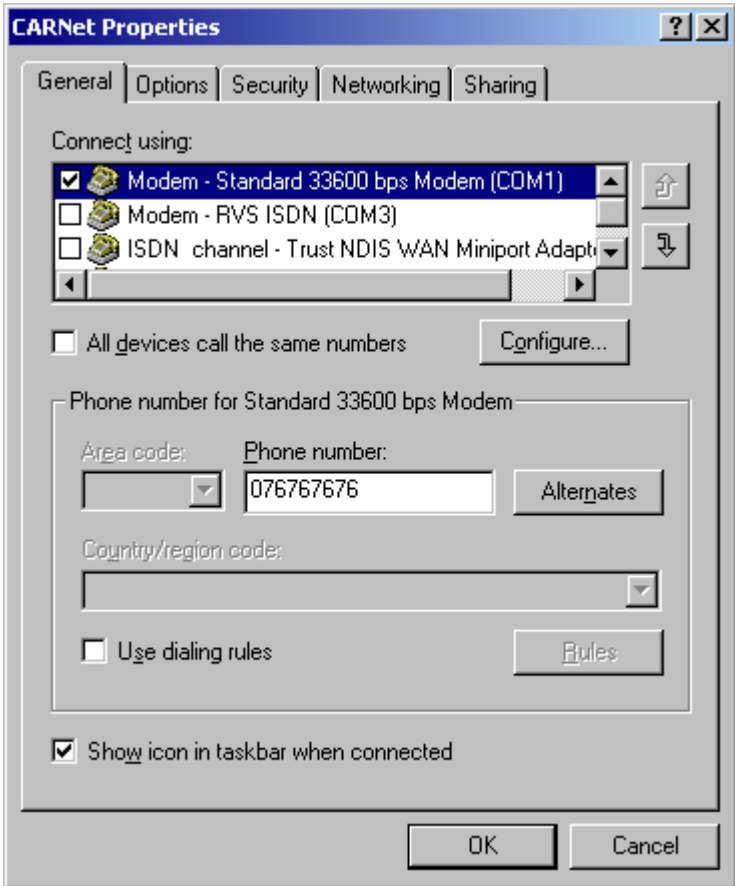

Sve mora biti označeno kao na sljedećoj slici

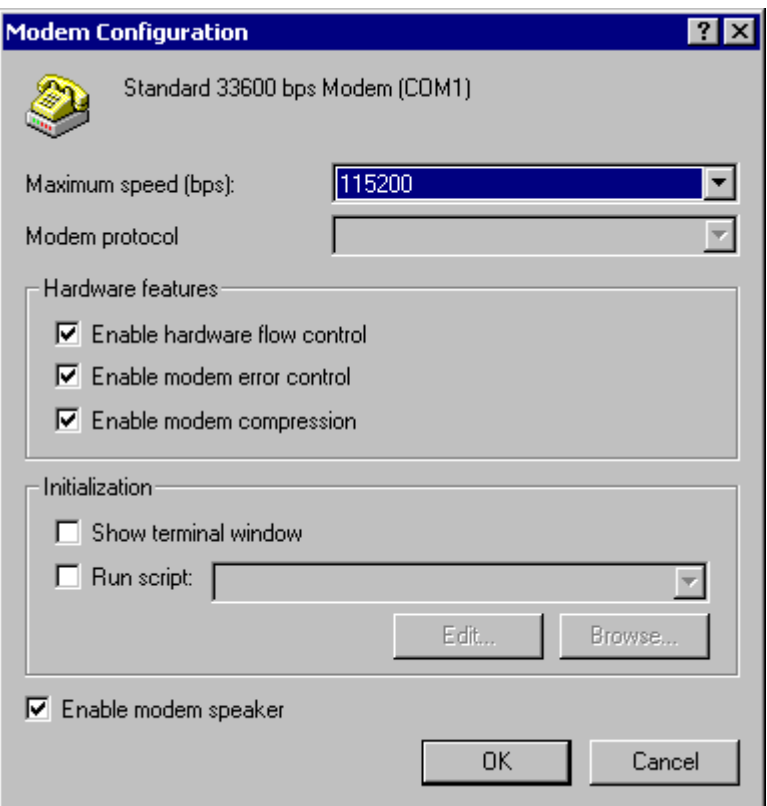

Pritisnite **OK**. Pritisnite **OK** u okviru za dijalog **CARNet Properties.**

Ovo je bio primjer za WIN 2000. no postupak za bilo koji drugi OS je vrlo sličan. Ono što je drugačije je namjestiti parametre za LINUX OS.

#### *c)DEBIAN*

#### **1) Ukoliko imate modem:**

Kernel mora imati sljedeće postavke:

CONFIG\_SERIAL=y CONFIG\_PPP=m CONFIG\_PPP\_ASYNC=m CONFIG\_PPP\_DEFLATE=m CONFIG\_PPP\_BSDCOMP=m

Potrebni su paketi: ppp (opcionalno wvdial) Treba kreirati /etc/ppp/peers/cmu datoteku sa sljedećim sadržajem:

ttyS0 # uredjaj-modem(S0 ili S1 za vanjski,S2 ili S3 za interni) 115200 # serijski port na 115200 bauda crtscts # hardverska kontrola toka noauth # ISP se ne treba autentificirati defaultroute # ISP postavlja standardnu rutu usepeerdns # koriste se ISP postavke DNSa connect '/usr/sbin/chat -v -s -f /etc/ppp/chat-cmu'

te zatim kreirati datoteku /etc/ppp/chat-cmu sa sljedećim sadržajem:

TIMEOUT 500 ABORT "VOICE" ABORT "BUSY" ABORT "NO DIALTONE" ABORT "NO ANSWER" ABORT "NO CARRIER" "" ATZ OK ATX3M0 SAY "\nZovem CMU!\n" OK ATDT076767676 CONNECT \c HANGUP ON sername: **korisnik.domena** assword: **lozinka** > ppp SAY "\nPodizem ppp!\n"

Obratite pažnju na to da **korisnik.domena** zamijenite svojom korisničkom oznakom u sustavu CARNetovih modemskih ulaza, koja je oblika: korisnicko\_ime.domena\_ustanove. **Loznika** zamijenite svojom lozinkom.

Na CMU se spaja (obično s root korisničnog računa) naredbom "pon cmu", a odspaja naredbom "poff".

Spajanje pomoću Wvdial još je jednostavnije.

U datoteku /etc/ppp/wvdial.comf se napiše:

[Dialer Defaults] New PPPD  $Modern = /dev/tryS0$  $Baud = 115200$  $Init1 = ATZ$  $Init2 = ATX3M0$ [Dialer cmu] Phone =  $076767676$ Username = **korisnik.domena** Password = **lozinka**

Obratite pažnju na to da **korisnik.domena** zamijenite svojom korisničkom oznakom u sustavu CARNetovih modemskih ulaza, koja je oblika: korisnicko\_ime.domena\_ustanove. **Loznika** zamijenite svojom lozinkom.

Na Internet se spaja s root korisničkog računa naredbom "wvdial cmu", a odspaja prekidanjem istog kontrolnom tipkom CTRL-C.

#### **2) Ukoliko imate ISDN uređaj:**

Za standardni pasivni interni ISDN modem (HiSax kompatibilan) postavke za kernel su:

CONFIG\_ISDN=m CONFIG\_ISDN\_BOOL=y CONFIG\_ISDN\_PPP=y CONFIG\_ISDN\_PPP\_VJ=y CONFIG\_ISDN\_MPP=y CONFIG\_ISDN\_PPP\_BSDCOMP=m CONFIG\_ISDN\_DRV\_HISAX=m CONFIG\_ISDN\_HISAX=y CONFIG\_HISAX\_EURO=y CONFIG\_HISAX\_MAX\_CARDS=1 CONFIG\_HISAX\_HFC\_PCI=y CONFIG\_HISAX\_W6692=y

Potrebni paketi su: ipppd isdnlog isdnlog-data isdnutils isdnutils-base isdnutils-doc isdnutils-xtools

isdnvboxclient isdnvboxserver

Konfiguracija je sljedeća:

U datoteci /etc/isdn/device.ippp0 potrebno je postaviti: LOCALIP i REMOTEIP na dvije IP adrese iz privatnog raspona adresa (npr. 10.0.0.1 i 10.0.0.2 da budu različite od svih) lokalnih adresa. LOCALMSN na MSN broj koji ćete koristiti za izlazne pozive REMOTEMSN na CMU MSN broj: 076767676 te kasnije isdnctrl huptimeout na vrijednost 0

Zatim u datoteci /etc/isdn/ipppd.ippp0 promjenite name u vlastito korisničko ime, i naposljetkuu datoteci /etc/ppp/pap-secrets samu lozinku u sljećem formatu:

korisnik.domena \* lozinka

Na CMU se spaja s root korisničkog računa naredbom: "isdnctrl dial ippp0", a odspaja naredbom "isdnctrl hangup ippp0".

# **9. ZAKLJUČAK**

U posljednjih deset godina razvoj komunikacije putem računala je naglo buknuo. Ostvario se san svakog čovjeka. Nije potrebno više čekati u redu za rezervaciju putnih karata. Nije potrebno «kopati» po knjižnici za potrebnim podacima, kada se sve može puno lakše naći na Internetu. Kupovina preko Interneta je postala uobičajena stvar, a ljudi češće razgovaraju preko *chatova* i *cyber caffe-a* nego na ulici. Kako je lako samo otipkati poruku i kliknuti «send» , nego sve to ručno pisati, pa onda ići na poštu, kupovati marku i sl. Mislim da budućnost svijeta leži u telekomunikacijama. Sve tvrtke posjeduju računala, a većina se prezentira na Internetu. Kućno računalo je uobičajeno kao televizija, a 70% vlasnika računala posjeduje modem. Za nekoliko godina kupnja preko računala će postati uobičajena. Internet, modem i računalo su obilježili ovo stoljeće kao što je parni stroj i električna energija obilježila prošlo.

### **10. LITERATURA**

[www.iskon.hr](http://www.iskon.hr/)/tehnoklik/radna/page/2003/06/17/0210006.html [www.ht.hr](http://www.ht.hr/) [www.vecernji-list.hr/](http://www.vecernji-list.hr/)LINK/2002/05/19/indeks.html [www.cmu.carnet.hr](http://www.cmu.carnet.hr/) [www.tel.net](http://www.tel.net/)/modemi.html [www.bug.hr](http://www.bug.hr/) [www.vidi.hr](http://www.vidi.hr/) [www.student.math.hr/~brucker/rp2.1.html](http://www.student.math.hr/%7Ebrucker/rp2.1.html) [www.sss.makarska.hr/informatika/modem-faks.html](http://www.sss.makarska.hr/informatika/modem-faks.html) [www.mammothcomputers.com](http://www.mammothcomputers.com/)